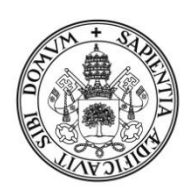

### Universidad de Valladolid

FACULTAD DE EDUCACIÓN DE SORIA

Grado en Educación Primaria

TRABAJO FIN DE GRADO

# Proyecto Gauss: Clasificación e implementación en el aula.

Presentado por Óscar Pérez Rodrigo

Tutelado por: Aniana Mª Pérez García

Soria, 4 de diciembre de 2019.

### **AGRADECIMIENTOS.**

Este es un Trabajo Final de Grado, centrado en el uso de applets e ítems didácticos diseñados por el Proyecto Gauss para la construcción de las matemáticas en Educación Primaria.

En primer lugar, agradecer a mi familia, mis padres y mi hermano, todo el apoyo que he recibido, no solo durante la realización de este trabajo, sino desde el inicio de mi andadura en este grado universitario. Gracias por animarme en todo momento y hacerme saber que hay que luchar por lo que uno quiere.

Agradecer también a mi pareja por tener que aguantar todas mis dudas y siempre animarme e intentar buscar soluciones a estas. Gracias por apoyarme en todas mis decisiones.

También quiero acordarme de mis amigos de toda la vida que siempre han estado pendientes de cómo iba la realización de este trabajo y siempre con palabras de motivación para alcanzar este objetivo. Gracias por motivarme y hacerme sentir fuerte en los malos momentos.

No solo acordarme de los amigos de toda la vida, también de los nuevos, mis compañeros de clase y de piso durante todo el grado que han hecho que esta etapa sea más sencilla dándome su amistad y sus consejos. Gracias por aconsejarme de forma altruista.

Por último, pero no menos importante, agradecer a mi tutora Aniana Mª Pérez García todos sus consejos, sus correcciones, su paciencia conmigo a la hora de resolver dudas, gracias de verdad. Y no me puedo olvidar, de Laura Conejo, mi primera tutora de este trabajo a la que le agradezco como me supo guiar para trabajar este tema.

A todos ellos, gracias de corazón.

#### **Resumen.**

En este Trabajo de Fin de Grado se va a trabajar con el Proyecto Gauss. Este proyecto está creado por el Instituto de Nuevas Tecnologías Educativas y consiste en el diseño de varios applets del programa informático GeoGebra que desarrollarán los contenidos curriculares de la asignatura de matemáticas tanto en la etapa de Educación Primaria como Secundaria. Estos applets son juegos manipulativos y visuales que producen un aprendizaje significativo en los alumnos.

En este caso, se va a hacer un análisis de 17 applets y una posterior clasificación según los niveles de razonamiento matemático establecidos por el matrimonio Van Hiele. Y, además, se va a programar un curso completo de 5º de Educación Primaria en la asignatura de matemáticas implementando algunos de estos applets que se han revisado del Proyecto Gauss.

La finalidad es ofrecer situaciones óptimas para que se dé un proceso de enseñanzaaprendizaje divertido y significativo.

Palabras clave: Matemáticas, Proyecto Gauss, recursos didácticos, nuevas tecnologías. educación primaria.

#### **Abstract.**

"The Gauss Project" is going to be deeply worked in this Final Project. This project is created by the New Educational Technologies Institute that consists on the design of several applets from GeoGebra informatical program that will develop the curricular contents of the subject of mathematics in both primary and secondary education. These applets are a sort of manipulative and visual games.

In this case, 17 applets will be analyzed and then classified according to the levels of marriage Van Hiele. Moreover, a 5º of Primary Education completed course is going to be programmed in the subject of mathematics implementing some of these applets reviewed from the Gauss Project.

The purpose is to provide optimal situations to achieve a fun and meaningful teachinglearning process.

### ÍNDICE.

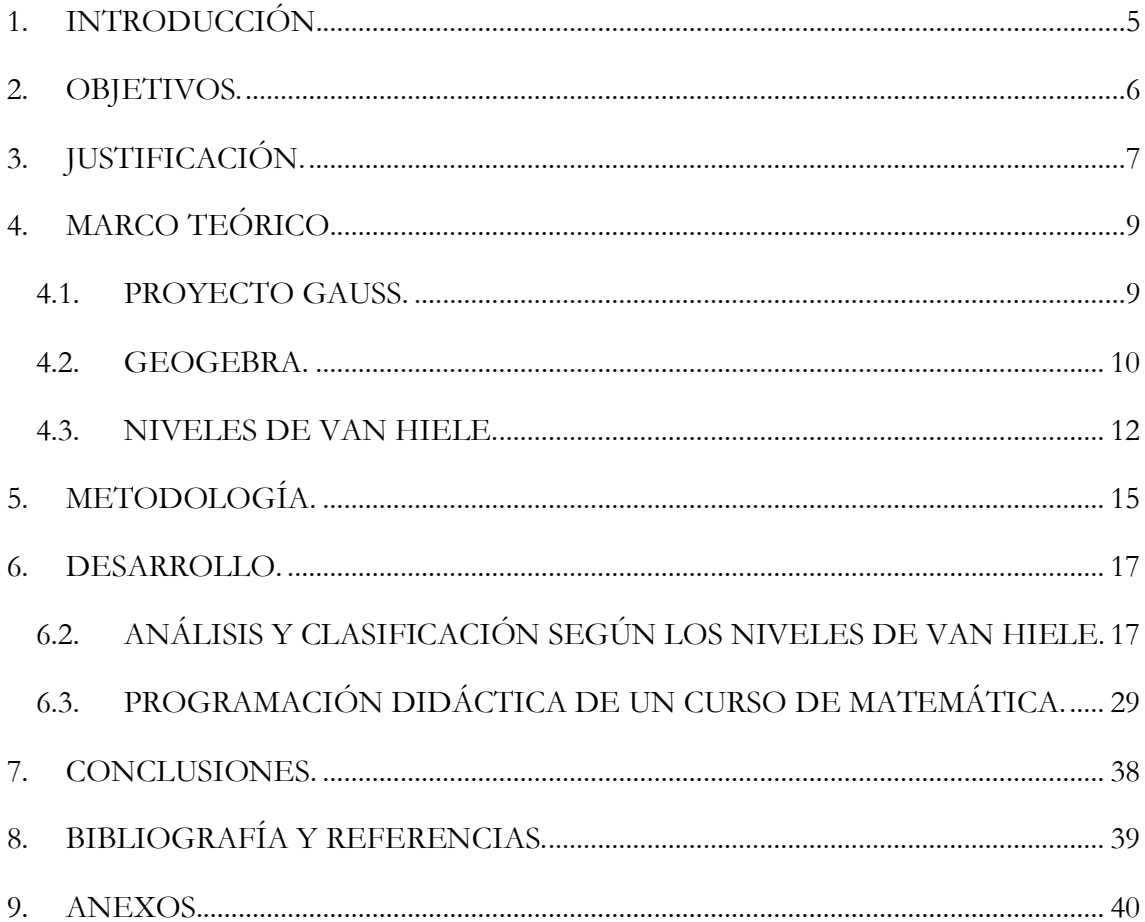

## **1. INTRODUCCIÓN.**

<span id="page-4-0"></span>El trabajo que se presenta ha sido desarrollado para el grado de Educación Primaria, en especial para la mención de Ciencias Sociales, Ciencias Naturales y Matemáticas. Este es un Trabajo de Fin de Grado (en adelante TFG) con el que se pretende conocer una respuesta didáctica en un área de gran relevancia a nivel escolar como son las matemáticas.

Durante mis primeros contactos con el alumnado mediante los períodos de Prácticum y durante toda mi etapa como estudiante, he podido observar un denominador común a la hora de impartir la asignatura de Matemáticas, este denominador común es la aburrida práctica de actividades matemáticas en el aula. Las actividades que se suelen llevar a cabo en la asignatura de matemáticas son repetitivas, poco dinámicas, individuales, y por esto, llegan a ser aburridas y poco atractivas para el alumnado, por lo que no favorecen el aprendizaje significativo de estos contenidos matemáticos.

Por esto se cree que es muy importante actualizar el aprendizaje de las matemáticas, ligarlo con las nuevas tecnologías presentes en la mayoría de las aulas de educación primaria. Por lo tanto, en este TFG, se va a llevar a cabo el análisis y programación de una serie de ítems didácticos y applets del programa GeoGebra.

Estos applets que se van a clasificar e implementar en el aula han sido diseñados desde el Instituto Nacional de Tecnologías Educativas y de Formación del Profesorado (INTEF) en el Proyecto Gauss. Dicho proyecto consiste en varios centenares de applets e ítems didácticos de GeoGebra que cubren la mayoría de los contenidos de matemáticas en Primaria y Secundaria con el objetivo de aportar una forma diferente y creativa de llevar a cabo el proceso de enseñanza-aprendizaje.

Tras esta introducción, se encuentran los objetivos principales de este TFG, una justificación donde se explica la elección de este tema, un marco teórico, la metodología que se ha llevado a cabo, una clasificación según unos determinados niveles y el diseño de una programación general de matemáticas, y las conclusiones que se han observado con la realización de este TFG.

## **2. OBJETIVOS.**

<span id="page-5-0"></span>En este trabajo se pretende presentar algunas de las innumerables posibilidades que ofrecen los ítems diseñados en el Proyecto Gauss. Por ello, se tendrán en cuenta los siguientes objetivos.

- Buscar recursos educativos que puedan mejorar el aprendizaje de los contenidos matemáticos de la etapa de Primaria.
- Estudiar el proyecto Gauss y sus ítems didácticos y applets.
- Clasificar los diferentes ítems didácticos y applets del proyecto Gauss dependiendo del nivel de Van Hiele que pertenece.
- Estudiar las posibilidades que nos ofrece el programa GeoGebra en el aula.
- Elaborar una programación didáctica en la que se implementen algunos applets del proyecto Gauss.
- Motivar a los alumnos a crear su propio conocimiento matemático con el uso de las nuevas tecnologías.
- Fomentar las habilidades sociales de los alumnos y alumnas, el trabajo en grupo, la asimilación de diferentes roles dentro de un equipo, la capacidad creativa y el sentido de la iniciativa.
- Ofrecer actividades diferentes al cuerpo docente.
- Promover una actitud investigadora en los alumnos, potenciando así su autonomía y su capacidad crítica.
- Indagar en torno a un aprendizaje matemático recreativo, lúdico y significativo.

# **3. JUSTIFICACIÓN.**

<span id="page-6-0"></span>En este apartado se van a explicar las razones por las que se considera importante estudiar el proyecto Gauss y sus applets.

Se ha elegido este tema porque se considera que es muy importante cambiar la forma de enseñar y aprender matemáticas, exactamente lo que ofrece el proyecto Gauss. Durante este TFG se van a analizar y clasificar estos applets según los niveles de razonamiento matemático establecidos por el matrimonio Van Hiele. Por otro lado, se va a realizar una programación de un curso completo de 5º de Educación Primaria en la asignatura de matemáticas en la que implementarán varios applets para complementar las clases teóricas y prácticas.

GeoGebra es un software matemático interactivo libre creado por Markus Hohenwarter. Básicamente, es un procesador que reúne geometría, álgebra, estadística y cálculo, aunque también se puede emplear en diferentes ámbitos educativos. Su categoría más cercana es la de software de geometría dinámica ya que permite la realización de trazados de construcciones geométricas, representaciones gráficas, tratamiento algebraico, cálculo de funciones reales de la variable real, etc.

Gracias a este programa informático se van a desarrollar las applets e ítems didácticos diseñados en el Proyecto Gauss. Este programa va a ser una herramienta muy útil para utilizar en el aula debido a que, tanto alumnos como profesores, podrán diseñar actividades creativas y dinámicas que faciliten el aprendizaje significativo de los contenidos matemáticos.

El Instituto Nacional de Tecnologías Educativas y de Formación del Profesorado (INTEF) fue el creador del Proyecto Gauss. Este proyecto ofrece a la comunidad escolar varios centenares de ítems didácticos y applets GeoGebra. Dichos applets están diseñados para que se puedan desarrollar tanto en pizarras digitales como en ordenadores o tablets.

El proyecto Gauss está creado dentro del Programa Escuela 2.0, dirigido por el Ministerio de Educación, que responde a las demandas de modernización del sistema educativo. Este programa se desarrolló entre 2009 y 2013 en todos los centros públicos de 5º y 6º de Educación Primaria y de Educación Secundaria Obligatoria. Dicho proyecto pretende demostrar que el Programa Escuela 2.0 aporta una forma diferente y creativa de enseñar y aprender.

Como conclusión de la justificación, la introducción de las nuevas tecnologías en el aula con un enfoque educativo es un tema muy interesante de tratar y más aún viendo como avanzan estas nuevas tecnologías fuera de la escuela. Ofrecer una situación óptima de aprendizaje con el uso de juegos y nuevas tecnologías que logren un grado mayor de motivación e implicación por parte del alumnado en un mundo en el que estos se pueden llegar a ver abrumados con grandes cantidades de imágenes y anuncios y en el cual lo inmediato es lo que triunfa.

Realizar un uso correcto de estos applets en el aula significará conseguir que el alumno aprenda divirtiéndose, y con ello, consiga un aprendizaje más significativo.

## **4. MARCO TEÓRICO.**

<span id="page-8-0"></span>A continuación, se va a estudiar la naturaleza y los aspectos teóricos del Proyecto Gauss, del programa informático GeoGebra y de los niveles de razonamiento de Van Hiele.

#### **4.1. PROYECTO GAUSS.**

<span id="page-8-1"></span>El proyecto Gauss fue creado por el Instituto de Nuevas Tecnologías Educativas y Formación del Profesorado (INTEF) como parte del Programa Escuela 2.0 impulsado por el Ministerio de Educación entre los años 2009 y 2013 para los centros públicos de Educación Primaria (cursos 5º y 6º) y Educación Secundaria Obligatoria y se compone de más de 500 actividades distribuidas en cinco bloques: aritmética, álgebra, funciones, geometría, estadística y probabilidad.

Cada actividad se compone de una introducción, un applet de GeoGebra y un cuestionario. El cuestionario es la parte esencial de la actividad ya que está diseñada para guiar y comprobar la exploración del applet y la adquisición de conocimientos del alumnado. Sin embargo, el cuestionario podrá sustituirse por procesos de construcción o autoevaluaciones con la misma función. Estos applets podrán modificarse en cualquier momento con los únicos requisitos de que no se modifique el nombre del archivo y que no se mueva a otra carpeta.

Con la creación de este proyecto se pretende que el alumnado conecte las relaciones abstractas de los conceptos matemáticos a través de la observación de respuestas que son generadas por los objetos dinámicos e interactivos característicos de los applets y que son manipulados por dichos alumnos. Estas actividades deben mantener un gran equilibrio entre claridad e interactividad para ayudar a los alumnos y alumnas a explorar y conseguir mejores resultados en un menor tiempo.

Los applets de este proyecto pueden llegar a ser muy beneficiosos en el aula debido a la posibilidad de manipulación de elementos geométricos que es un excelente medio visual en el que desarrollar las habilidades matemáticas. Para aprovechar al máximo dichas actividades, tanto los alumnos y alumnas como el profesor, deben mantener una actitud atenta, abierta, curiosa, inquisitiva, pasiva y crédula. Gracias a estas actividades, el alumnado podrá explorar escenarios con gran riqueza de contenidos matemáticos. Las propias

actividades que se van a desarrollar invitan a los alumnos y alumnas a ser los protagonistas del proceso enseñanza-aprendizaje, teniendo estos que interpretar correctamente el cuestionario para que la actividad que se desarrolle de forma correcta, para lo que será necesario mucha atención y concentración por parte de estos.

Todas los applets e ítems didácticos diseñados en el Proyecto Gauss deben comenzar por una lectura individual de la introducción en la que se encontrará el contexto, los objetivos, las instrucciones, etc. Después, se debe visualizar y manipular el applet de GeoGebra para comprender el objeto matemático que se está trabajando. Y, por último, el alumnado deberá realizar la parte del cuestionario para poner en práctica y comprobar los conocimientos adquiridos en esta actividad.

Los modelos virtuales nos aportan interactividad, dinamismo y adaptabilidad; de esta forma, las imágenes dinámicas que se utilizan muestran mucha más información sobre el estado general del objeto y, por lo tanto, facilita la experimentación de las matemáticas en los centros educativos. Además, las imágenes que se utilizan en estas actividades ayudan en la visualización mental de relaciones y conceptos matemáticos.

El cuerpo docente debe saber dirigir, animar, ayudar y valorar al alumnado. Una gran forma de emplear estas actividades en el aula es aprovechar la pluralidad de observaciones del alumnado para fomentar el debate argumentado, y de esta forma mejorar la expresión, la autoestima, la comprensión y el respeto mutuo. Además, si se trabaja en grupos, se pueden aprovechar estas actividades para mejorar la cooperación, la explicación, la discusión y la puesta en común.

#### **4.2. GEOGEBRA.**

<span id="page-9-0"></span>El programa GeoGebra está provisto de sistemas que facilitan la observación de procesos constructivos característicos de las matemáticas. La visualización e interacción con los problemas que plantean las actividades hacen que al alumnado le resulte más atractivo y que estimule la curiosidad de estos por resolverlo. Estas características hacen que el alumnado piense que está jugando y, por lo tanto, favorecerá que se produzca un aprendizaje significativo. Este programa dinamiza la geometría usando movimientos geométricos, esto hace que se reduzca un tiempo en el aula que se debe usar para dotar de significatividad a los elementos que usamos.

Como dice Fabián Vitabar (2011) "GeoGebra habilita el acceso a una faceta de la matemática que no es accesible desde el aula tradicional. Tiene la posibilidad de generar varias representaciones simultáneas de un mismo objeto de forma dinámica. En el docente se produce un deslumbramiento al visualizar y conectar su conocimiento previo con las representaciones que ofrece GeoGebra. En los estudiantes, se expone un aprendizaje matemático diferente en el que los objetos matemáticos se pueden presentar, manipular y operar".

Joannes Kepler (2011) estableció una serie de propuestas de cómo utilizar GeoGebra en el aula en diferentes situaciones.

- En un contexto tradicional, el maestro plantearía un problema que el alumnado debería resolver de forma tradicional, pero usando este programa.
- Otra situación sería dejar la puerta abierta, es decir, dejar libertad a los alumnos y que decidan si quieren utilizar este programa o no.
- También se podría sazonar una idea, es decir, ser más creativo ya que nos permite hacer cálculos más complicados de una forma más fácil y rápida que de forma tradicional.
- Rescatar la oralidad, nos ayudaríamos de este programa para dar una explicación, descripción, fundamentación o convicción.
- Así mismo, podrían crear un applet ellos mismos, una pequeña construcción que sirva de estímulo para responder ciertas preguntas.
- La hoja blanca consistiría en que los alumnos y alumnas puedan construir lo que quieran, pero usando únicamente una serie de herramientas concretando así lo que se quiere trabajar.
- GeoGebraTube es un gran repositorio en el que se pueden encontrar miles de recursos compartidos por otras personas de todo el mundo.
- También se podrá desafiar a la creatividad proponiendo tareas más flexibles y sin límites.

Rafael Losada Liste (2011) argumentó que "las imágenes pueden usarse como puente entre la percepción visual y el mundo abstracto matemático". Gracias a GeoGebra, se podrán usar ciertos objetos matemáticos para crear y manipular otros objetos de forma visual, dinámica e interactiva, generando así un proceso reflexivo de un método constructivo. Losada (2011) añadió "Para construir, primero hay que desintegrar y observar las conexiones que existen entre los objetos matemáticos más simples. Esto exige una mirada más abstracta, más profunda. Gracias a GeoGebra podemos ver profunda y velozmente la esencia de las conexiones entre los objetos simples que crean una construcción. Esta forma de comprensión es mucho más rápida, permanente y sólida que muchas otras". Como hemos visto anteriormente, el uso adecuado de este programa en el aula supone una mejora en la comprensión de los contenidos matemáticos ya que el movimiento de estas construcciones hace que los alumnos y alumnas fortalezcan las relaciones matemáticas y, por lo tanto, generen un aprendizaje significativo de estos contenidos.

El modelo TPACK es un modelo orientativo que ayuda al profesorado en su labor de elegir la herramienta tecnológica correcta. Este modelo tiene dos premisas básicas, la primera es que debe ser más eficiente que la alternativa tradicional, y la segunda, que debe permitir una mejor transmisión de contenidos. Este modelo fue usado por Carlos Giménez Esteban para analizar el programa GeoGebra. Carlos Giménez Esteban comentó su análisis diciendo que GeoGebra había conseguido combinar de forma magistral la sencillez de uso con la potencia de cálculo. Además, esta aplicación es abierta y gratuita, por lo tanto, de fácil implantación en las aulas. Gracias a los espacios de intercambio de materiales y herramientas que genera GeoGebra, impulsa la colaboración entre docentes y alumnos. Puede ser utilizada solo por el profesor o hacer que los alumnos indaguen y manipulen por ellos mismos. Por todo esto, Giménez (2011) concluyó comentando "La administración pública, el colectivo docente y el alumnado deben potenciar el uso de GeoGebra como la mejor aplicación para el aprendizaje de las matemáticas en el aula".

#### **4.3. NIVELES DE VAN HIELE.**

<span id="page-11-0"></span>La clasificación que se va a realizar de estos applets en este TFG va a seguir los criterios establecidos por el matrimonio Van Hiele en los niveles de razonamiento. El origen de estos niveles está en 1957 en la Universidad de Utrecht, Holanda, en las disertaciones doctorales del matrimonio entre Dina van Hiele y Pierre van Hiele, el libro original donde se desarrolla esta teoría se titula "Structure and Insight: A theory of mathematics education". Esta teoría de aprendizaje se basa en el establecimiento de unos niveles de razonamiento de los estudiantes en matemáticas. Cada estudiante solo puede comprender las partes de las matemáticas que el profesor presente de forma adecuada a su nivel de

razonamiento. Los niveles de razonamiento matemático que establece el matrimonio Van Hiele son los siguientes:

Nivel 0: Visualización o Reconocimiento.

Los objetos se perciben en su totalidad como un todo, no diferenciando sus características y propiedades. Suelen ser descripciones visuales y asemejables con elementos familiares.

Nivel 1: Análisis.

Se perciben propiedades de los objetos geométricos. Pueden describir objetos a través de sus características y propiedades, pero no pueden relacionar las propiedades unas con otras.

Nivel 2: Ordenación o clasificación.

Descripción de objetos y figuras de manera formal. Entienden los significados de las definiciones. Reconocen algunas propiedades que derivan unas de otras. Establecen relaciones entre sus propiedades y sus consecuencias. Los estudiantes empiezan a ser capaces de seguir demostraciones.

Nivel 3: Deducción Formal.

Se realizan deducciones y demostraciones. El estudiante entiende la naturaleza axiomática, comprende las propiedades y se formalizan en sistemas axiomáticos. Este nivel se denomina "la esencia de la matemática".

• Nivel 4: Rigor.

Se trabaja la geometría sin necesidad de objetos geométricos concretos. Existen diferentes sistemas axiomáticos y se pueden analizar y comparar. Demostración contraria a la intuición y al sentido común si el argumento es válido. Este nivel se considera inalcanzable para estudiantes no universitarios.

Estos niveles están establecidos básicamente para el razonamiento geométrico, aunque se pueden adaptar al resto de las áreas de las matemáticas.

El matrimonio Van Hiele también estableció cinco fases de aprendizaje ya que afirmaron que los niveles de razonamiento dependen más de la instrucción recibida que de la edad o la madurez. Las fases que proponen son las siguientes:

- 1. Preguntas: cuestiones que el profesor debe hacer a los alumnos para que este puede conocer sus conocimientos y en el nivel en el que se sitúan.
- 2. Orientación dirigida: los alumnos investigan a través de materiales que ha seleccionado el profesor.
- 3. Explicación: los alumnos expresan e intercambian sus ideas, el profesor solo debe corregir el lenguaje matemático que utilicen.
- 4. Orientación libre: tareas más complejas y abiertas en las que los alumnos deben emplear lo aprendido para resolverlas.
- 5. Integración: sintetización y resumen de los contenidos que han aprendido los alumnos para formar una visión estructurada de los objetos y sus relaciones.

Hay que añadir que todas estas fases están presentes en cada uno de los applets que se han revisado, analizado y clasificado.

## **5. METODOLOGÍA.**

<span id="page-14-0"></span>Para comenzar este apartado, el desarrollo de este TFG se va a componer básicamente de un análisis y clasificación de applets del proyecto Gauss según los niveles de Van Hiele; y de una programación de un curso completo de 5º de Educación Primaria en la asignatura de matemáticas en la que se implementen varios de estos applets en las clases teóricas y prácticas.

Para analizar estos applets y clasificarlos según los niveles de Van Hiele, primero se han revisado más de 500 applets en los apartados de Educación Primaria y Educación Secundaria del proyecto Gauss. Principalmente, se han revisado los applets clasificados para Educación Primaria, aunque también se han tenido que observar el resto de los applets para modificar los contenidos de algún applet y, de este modo, poder implementarlo en el curso que interesa. Después de esta revisión se seleccionaron 17 applets para analizar, clasificar e implementar de forma correcta.

Los 17 applets que se han seleccionado se caracterizan porque se corresponde a alguno de los niveles establecidos por el matrimonio Van Hiele. Además, para hacer una selección con mayor riqueza, se han seguidos varios criterios más como la originalidad, la dinámica que se debe seguir, la dificultad de sus contenidos y su mecánica, la manejabilidad, la relación entre el applet y los contenidos; y la posibilidad de modificación de estos applets.

Para clasificarlos correctamente según los niveles de Van Hiele, primero se han tenido que estudiar y entender plenamente a que corresponde cada nivel, es decir, la capacidad de razonamiento matemático que debe poseer el alumno o alumna para realizar y comprender el applet sin problema. Además, estos niveles están establecidos, principalmente, para un razonamiento geométrico, por lo que se han tenido que adaptar al resto de razonamientos matemáticos ya que los applets del proyecto Gauss abarcan todos los ámbitos de las matemáticas.

Por otro lado, para organizar una programación general anual de la asignatura de matemáticas en 5º de Educación Primaria en el que se implementarán 17 applets, lo primero fue estudiar y observar los contenidos curriculares oficiales de ese curso y de esa asignatura en concreto. Para facilitar este proceso, se ha utilizado un libro de texto de la asignatura de matemáticas de la editorial Santillana editado en 2014. Gracias a dicho libro,

se ha podido observar como la mayoría de los docentes establecen y organizan un curso de Educación Primaria, es decir, que orden siguen a la hora de impartir los conocimientos, como se establecen cronológicamente, etc. Por lo tanto, para realizar esta programación, se han tenido que seleccionar varios applets y establecer la metodología que se va a utilizar para llevarlos al aula en el momento adecuado del curso.

Para seleccionar los applets que se van a implementar en el aula, se han seguido varios criterios, similares a los que se han seguido para seleccionarlos antes de clasificarlos según los niveles de Van Hiele. Los criterios son los siguientes, la originalidad del applet, la manejabilidad para los alumnos o alumnas y para el profesor o profesora, la dificultad para realizar y comprender los applets, los contenidos adecuados a esta etapa, la capacidad de modificación de estos applets para facilitar la comprensión de los diferentes tipos de alumnos que pueden existir en un aula; y la relación existente entre el applet y uno o varios contenidos matemáticos.

También hay que añadir que los applets que se han seleccionado para implementar no solo van a ser utilizados como práctica individual, si no que muchos van a ser utilizados como ayuda visual para la introducción de un nuevo contenido matemático en el aula, otros para fortalecer el razonamiento lógico-matemático de los alumnos y alumnas, y otros para jugar y competir entre los alumnos o grupos de alumnos.

Además de estas dos partes, también se ha tenido que hacer una gran labor de documentación sobre los antecedentes de estos temas de los que se han hablado, como, por ejemplo, el origen y los objetivos del proyecto Gauss; las funciones, la historia, las ventajas y desventajas de trabajar con GeoGebra en el aula; el origen y establecimiento de los niveles de Van Hiele; y los posibles enfoques que nos plantean otros autores muy importantes sobre la práctica de GeoGebra en el aula.

### **6. DESARROLLO.**

<span id="page-16-0"></span>Este va a ser el apartado del TFG donde se van a desarrollar las dos partes principales del mismo. La primera parte que consiste en el análisis y clasificación de unos determinados applets del proyecto Gauss según los niveles de razonamiento matemático establecidos por el matrimonio Van Hiele. Y, la segunda parte que consiste en la implementación en el aula de unos determinados applets diseñados en el proyecto Gauss durante un curso de 5º de Educación Primaria en la asignatura de matemáticas.

### <span id="page-16-1"></span>**6.2. ANÁLISIS Y CLASIFICACIÓN SEGÚN LOS NIVELES DE VAN HIELE.**

Para comenzar este análisis, primero se van a explicar brevemente en qué consisten los cinco niveles de razonamiento matemático que estableció el matrimonio Van Hiele. En este trabajo solo nos van a interesar los cuatro primeros niveles. Los niveles establecidos son los siguientes:

- Nivel 0: Visualización o Reconocimiento.
- Nivel 1: Análisis.
- Nivel 2: Ordenación o clasificación.
- Nivel 3: Deducción formal.
- Nivel 4: Rigor.

A continuación, se van a clasificar los 17 applets seleccionados previamente según los niveles de razonamiento de Van Hiele.

Hay que añadir que, en el desarrollo de todos los applets se van a llevar a cabo las cinco fases de aprendizaje que estableció este matrimonio, es decir, los alumnos y alumnas deberán responder una serie de cuestiones, investigar con materiales seleccionados por el profesor, intercambiar sus ideas, buscar información de forma libre y autónoma, y sistematizar e integrar estos conocimientos.

#### **Nivel 0**

En el nivel 0 se han encontrado varios applets que presentan los objetos matemáticos como un todo en el que no se diferencian las propiedades de estos. En este apartado suelen estar los applets que se asemejan a acertijos en los que los estudiantes trabajan con su razonamiento lógico antes que con contenidos básicamente matemáticos. Los applets que se han revisado y que pertenecen a este nivel son los siguientes:

GeoGebra Prim (conexiones misteriosas).

Este applet consiste en la unión varios puntos de diferentes colores utilizando líneas rectas horizontales y verticales. En este caso, existen 8 puntos coloreados dos a dos, es decir, dos puntos rojos, dos azules, dos verdes y dos amarillos. Estos puntos están distribuidos por un plano cuadriculado y las normas son sencillas, hay que unir los puntos del mismo color con rectas horizontales y verticales sin cortar las rectas de otras uniones de colores ni superponer estas rectas a los otros puntos de colores. La distribución de los puntos hace que el applet sea muy complicado y que, en la mayoría de los casos, no se pueda realizar en un aula de Educación Primaria.

Este applet se clasificaría dentro de este nivel ya que, aunque tiene una gran dificultad, percibe las rectas y los puntos como un todo, no diferencia sus características ni propiedades y se describe de forma visual. Además, no relaciona contenidos matemáticos por lo que se cree que este applet debería estar en este nivel de visualización o reconocimiento.

<http://procomun.educalab.es/es/ode/view/1416349620435>

Ranas y sapos.

Este applet está basado en un juego muy popular y consiste en el intercambio de posiciones de unos objetos que, en este caso, son ranas y sapos, siguiendo unas determinadas reglas. Gana el que menos movimientos realice para conseguir el objetivo. Las reglas de este applet son muy simples, las ranas solo se desplazan hacia la derecha y los sapos hacia la izquierda, una rana y un sapo no pueden ocupar la misma casilla, y solo se permiten dos movimientos por turno, deslizar la rana o sapo una casilla o saltar por encima una figura. Este applet posee un cuestionario en el que se plantea un trabajo y unas situaciones que los estudiantes deben resolver pensando y manipulando las ranas y los sapos.

A diferencia de los otros applets de este nivel, este parece adecuado para Educación Primaria, principalmente para 5º y 6º de Educación Primaria, pero gracias al cuestionario final, se podrá modificar y lograr adaptarlo para cursos inferiores. Además, con el uso de las ranas y los sapos resulta atractivo, dinámico y motivador para los alumnos y alumnas de esta etapa. Con este applet se conseguirá trabajar la búsqueda de patrones.

Este applet trabaja sus objetos como un todo, sin diferenciar ninguna característica ni propiedad. Utilizando solo descripciones visuales y sin trabajar específicamente un contenido matemático por lo que este applet estaría en el nivel de visualización o reconocimiento.

<http://procomun.educalab.es/es/ode/view/1416349673833>

#### **Nivel 1**

En el nivel 1, denominado análisis, ha sido en el que más applets se han situado debido a que los alumnos de este nivel de razonamiento suelen estar en la etapa de Educación Primaria, que es la que se ha estudiado y a la que pertenecen la mayoría de los applets revisados. Los applets que se han asignado a este nivel son los siguientes:

• Todo terreno (4x4).

Este applet trata de entrenar a los estudiantes en el cálculo mental. El applet consiste en un tablero de 4x4 con unas cifras situadas en los extremos derecho y superior. El objetivo del applet es encontrar los 16 números del tablero de forma que cuando se sumen las cuatro cifras de una fila dé como resultado la cifra que hay en el extremo de esa fila, es muy similar a un sudoku. Este applet nos ofrece varias posibilidades ya que se puede trabajar con números naturales, enteros, decimales y fracciones; y también ofrece la posibilidad de realizarlo en dos niveles de dificultad. Este applet es muy útil en la mayoría de los cursos escolares, tanto en Primaria como en Secundaria, ya que la mecánica de este nos ofrece un gran abanico de posibilidades ya que se podrá utilizar con números naturales, enteros, fracciones, etc. Y, además, también se podrán modificar las operaciones ya que no solo se puede realizar sumando las cifras, sino que también se podrá restar, multiplicar, dividir, etc. Además, dependiendo de la dificultad se podrá desarrollar de forma cooperativa, por grupos de alumnos y alumnas en el aula, o de forma individual.

Este applet entraría dentro del nivel 1 de análisis debido a que se trabajan los contenidos matemáticos y algunas de sus propiedades. Aun así, no relaciona unas propiedades con otras por lo que no entra dentro del siguiente nivel.

Ver en Anexo I.

<http://procomun.educalab.es/es/ode/view/1416349610188>

El monosabio.

Este applet es básicamente visual, aunque también tiene una parte de cuestionario en la que los estudiantes deberán razonar y practicar. Este applet trabaja las tablas de multiplicar del 1 al 12 y consiste en la simulación de un antiguo juguete educativo basado en la figura de un mono que debajo tendrá una recta en la que se sitúan los números del 1 al 12. El mecanismo es muy simple ya que detrás de la figura del mono están calculados todos los números posibles resultantes de estas operaciones. El estudiante podrá mover las patas del mono colocándolas encima de las cifras que tenemos en la recta, multiplicando esos dos números seleccionados y haciendo que el resultado de esa multiplicación o potencia al cuadrado aparezca en un hueco entre las manos del mono.

Este applet resulta bastante llamativo para los alumnos y alumnas ya que pueden comprender el concepto de multiplicación y potencia al cuadrado de una forma más sencilla, visual, dinámica y atractiva. Además, gracias al cuestionario los alumnos y alumnas podrán experimentar todas las posibilidades y cuestiones que nos ofrece dicho applet.

Este applet entraría dentro del nivel de análisis ya que muestra lo que son las multiplicaciones e incluso lo que es una potencia elevada al cuadrado, y algunas de sus propiedades, pero no relaciona estas propiedades con otras de otros objetos matemáticos ni se podría describir correctamente lo que es una multiplicación solo con estas propiedades.

#### <http://procomun.educalab.es/es/ode/view/1416349641453>

La triada (multiplicación).

Este applet está creado para jugar entre dos jugadores y trabaja la multiplicación de números naturales. El juego consiste en que cada jugador debe elegir dos números del 1 al 9 cada turno, después realizará la multiplicación entre esos dos números y marcará el resultado una línea. Cuando haya realizado la marca, le tocará el turno al compañero que, en este caso, será el rival. El objetivo, con el cual se ganará la

partida, es que uno de los dos alumnos tenga tres marcas seguidas en la línea, sin ninguna marca del rival entre medias.

Esta actividad parece interesante para llevar a un aula de Educación Primaria ya que implica competitividad y, por lo tanto, motivación en la mayoría de los alumnos y alumnas en aprender el concepto de multiplicación. Además, la mecánica del applet no solo permitirá practicar la multiplicación de números naturales, sino que también se podrá poner en práctica el concepto de división utilizando números enteros, fracciones o números decimales.

Este applet entraría dentro del nivel de análisis ya que, aunque es muy útil, solo sería capaz de trabajar con un contenido matemático y explicar algunas propiedades sin llegar a relacionarlas con otras.

Ver en Anexo II.

#### <http://procomun.educalab.es/es/ode/view/1416349617956>

Fracciones (propias).

Este applet trabaja el contenido de las fracciones, ya sean representadas en una recta o en un círculo, además de compararlas. Como el applet anterior, este también va a ser meramente explicativo, aunque al final posea un cuestionario para que alumnos y alumnas practiquen y comprueben sus conocimientos. Es decir, este applet va a servir de ayuda para que los alumnos visualicen lo que es una fracción representada en una recta, en un círculo e incluso en un elemento cotidiano como es una tortilla. Los alumnos y alumnas podrán manipular los datos de dichas fracciones para ver como cambian dependiendo de las cifras que las compongan.

Este applet es muy útil ya que los alumnos y alumnas aprenderán mejor este concepto visualizándolo y manipulándolo como quieran. Además, gracias al cuestionario que se podrá modificar dependiendo del curso en el que se realice, se verán mejores resultados y un mejor aprendizaje.

Esta actividad entraría dentro del nivel de análisis debido a que solo se trabaja el concepto de fracción percibiendo solo algunas de sus propiedades, sin relacionarlas con otras que deriven de estas y, por lo tanto, no se podrá describir este objeto matemático con las propiedades que nos ofrece este applet.

Ver en Anexo III.

<http://procomun.educalab.es/es/ode/view/1416349616515>

#### Semáforo de banderas.

Este applet es muy interesante porque, aparte de poder trabajar con el en los dispositivos tecnológicos que posea el centro escolar, también se puede desarrollar con el cuerpo de los alumnos y alumnas, utilizando su propio movimiento. Este juego es muy llamativo ya que pueden participar en primera persona y les motiva ya que puede llegar a ser una competición. El juego consiste en el empleo de dos banderas, una en cada mano, de tal forma que moviendo los brazos en determinadas posiciones se corresponderá a una letra del alfabeto, es decir, se creara un código entre las posiciones de los brazos y las banderas, y las letras del alfabeto. Por lo tanto, uno a uno los alumnos saldrán a la pizarra y tendrán que situar los brazos de la figura del applet o los suyos de tal forma que consigan crear una palabra que los demás alumnos deben lograr descifrar. Si se realiza por grupos de alumno y alumnas podremos descifrar un mensaje. Además, para realizar de forma exitosa la actividad, los alumnos tendrán siempre a disposición el código que utilizamos para descifrar la palabra o mensaje.

Este applet parece muy útil para trabajar los ángulos en el aula, además de ofrecer una versión diferente del lenguaje. También se podrá aprovechar esta actividad para que los alumnos y alumnas interactúen entre ellos, muestren sus intereses, comprueben conocimientos, etc.

Este nivel entraría en el nivel de análisis ya que, aunque no solo trabaja los ángulos, los demás contenidos que se pueden llegar a trabajar no son matemáticos. Además, solo muestra algunas de las propiedades de estos ángulos que vamos a utilizar sin llegar a relacionarlos con otros contenidos que se pueden trabajar.

Ver en Anexo IV.

#### <http://procomun.educalab.es/es/ode/view/1416349634234>

#### La media aritmética.

En este applet se va a trabajar el concepto de media aritmética que trabajaremos en el aula desde 4º de Educación Primaria en adelante. El applet es básicamente explicativo y poco manipulable para los alumnos; sin embargo, resulta muy sencillo y claro trabajar este contenido con este applet. El applet presenta dos gráficas, la primera que no se puede manipular; y la segunda en la que solo se podrá mover un deslizador para ver cómo se repartirán las agrupaciones y entender correctamente el concepto de media aritmética. Después del applet contamos con un cuestionario

bastante útil para que los alumnos practiquen con el concepto de media aritmética. Además, la posibilidad de modificar las cuestiones dará la posibilidad de adaptar el applet a diferentes cursos.

Este applet pertenece al nivel de análisis ya que solo trabaja un contenido y, en ningún momento, lo relaciona con las propiedades de otro u otros contenidos. Además, las propiedades que percibimos sobre este contenido son muy pobres.

<http://procomun.educalab.es/es/ode/view/1416349628859>

Encuentra el tesoro.

Gracias a este applet se van a trabajar las escalas y los planos, los puntos cardinales y algunos conceptos geométricos como, por ejemplo, recta o circunferencia. La mecánica del applet es muy sencilla, consiste en un plano cuadriculado que representa una isla. El alumno o alumna tendrá que seguir varias pistas para encontrar donde está situado el tesoro, estas pistas consistirán, principalmente, en una longitud y un punto cardinal que será la dirección que deben seguir. Es una actividad muy atractiva para los alumnos y alumnas de Primaria ya que el objetivo tiene un contexto muy llamativo para ellos. Además, es una actividad que se puede realizar en la mayoría de los cursos de Educación Primaria, aunque para ello se deba modificar la dificultad de las pistas.

El applet no relaciona las propiedades que percibimos, sí que trata más de un concepto, pero no los relaciona de una manera formal. Los alumnos y alumnas no conseguirían describir estos conceptos con las propiedades que perciben.

Ver en Anexo V.

#### <http://procomun.educalab.es/es/ode/view/1472866182669>

Cruza el panal (naturales).

Este applet trabaja la suma y la multiplicación, aunque también se podría trabajar con la resta y la división. Para realizar este applet los alumnos deberán ejercitarse en el cálculo mental, haciendo estimaciones y, al final, se comprobarán los resultados utilizando la calculadora. Esta actividad implica competitividad entre alumnos ya que consiste en una pequeña carrera entre dos jugadores y con el objetivo final de cruzar el panal. El plano o circuito está compuesto de una serie de figuras hexagonales unidas entre sí que hacen que se parezca a un panal. Dentro de cada figura hay escrita un número que los alumnos deberán conseguir sumando o multiplicando (restando o dividiendo, si lo modificamos) dos números cualesquiera entre el 1 y el 25. Cuando lo hayan conseguido pasarán a la siguiente figura y repetirán el procedimiento. Ganará el alumno que antes consiga calcular todos los números necesarios para ir de un extremo al otro del panal, es decir, cruzar el panal. Este applet también está disponible con números enteros y números decimales, aunque para Educación Primaria solo interesen los números naturales y los números decimales.

Esta actividad resulta muy útil para que los alumnos practiquen estos conceptos bajo la presión de una competición. Además, estos alumnos se divertirán y estarán más motivados hacia el aprendizaje, lo que provocará un aprendizaje significativo de estos conceptos, que es lo que se busca con la utilización de estos applets.

El applet entraría dentro del nivel 1 de análisis debido a que trata varios objetos matemáticos, pero en ningún momento relaciona sus propiedades con las de otros. Además, si que describe los objetos matemáticos, pero no lo hace de una manera formal.

Ver en Anexo VI.

<http://procomun.educalab.es/es/ode/view/1416349681808>

Camino al trabajo.

Este applet es muy similar al que hemos analizado anteriormente llamado "Encuentra el tesoro". A diferencia del anterior applet, las pistas que ofrece este applet consisten en la medida de un ángulo acompañada de una dirección y una longitud. Además, el plano que se usa en este applet no esta cuadriculado por lo que el alumnado tendrá que usar una herramienta de GeoGebra para colocar los puntos a la distancia correcta.

Introducir este applet en el aula supondrá que los alumnos practiquen con GeoGebra y aprendan a medir ángulos para conseguir el objetivo de la actividad dentro de un contexto que motive a los alumnos y alumnas.

Esta actividad estaría dentro del nivel de análisis debido a que trata varios conceptos, pero sin describirlos con sus propiedades. Aunque se perciban varias características y propiedades de estos conceptos, estas no se relacionan entre si ni con otras que derivan de ellas.

<http://procomun.educalab.es/es/ode/view/1416349675421>

#### **Nivel 2.**

En el nivel 2, denominado ordenación o clasificación, se han situado varios applets del Proyecto Gauss que describen los objetos de manera formal y relacionan las propiedades de estos objetos y sus consecuencias. Los applets que están en el nivel 2 son los siguientes:

• Suma y producto.

Con este applet se va a trabajar la suma y el producto de números naturales de tal forma que los alumnos y alumnas entrenen el cálculo mental. El objetivo de la actividad es averiguar dos números del 0 al 9 sabiendo el resultado de su suma y su producto. Cada acierto vale cinco puntos, el alumno o alumna que llegue antes a cien puntos ganará.

La mecánica de esta actividad se podría modificar y hacer que el alumnado trabaje la división y la resta por otro lado. Este applet es muy útil para llevar en el aula debido a que los alumnos estarán centrados realizando las operaciones porque, aunque se realice de forma individual, implica competitividad por ver quien realiza todas las operaciones primero. También se podrá desarrollar sin que sea una competición y que los alumnos practiquen y piensen de una forma más relajada.

Esta actividad estaría en el nivel de ordenación o clasificación debido a que se trabajan dos contenidos de tal forma que los alumnos y alumnas entienden algunas de las propiedades que derivan de otras y empiezan a entender las propiedades que se perciben y las consecuencias que tienen.

Ver en Anexo VII.

<http://procomun.educalab.es/es/ode/view/1416349659671>

Fracciones (propias): multiplica y divide.

En este applet se va a trabajar la multiplicación y división de fracciones principalmente, aunque en algunos cursos podremos ampliar estos contenidos e introducir los números decimales ya que están muy relacionados con las fracciones. Para explicar estos conceptos, el applet está compuesto por tres partes, una introducción, una parte principal y un cuestionario final que se podrá modificar para adaptar a diferentes cursos. La parte principal está compuesta por dos cuadrados que se podrán manipular creando dos fracciones, cada una representada en un cuadrado diferente. Después de crear las dos fracciones, el applet nos ofrece la posibilidad de cliquear un botón y que aparezca la solución de esa operación con

esas fracciones. En este caso, el cuestionario va a ser muy útil para que los alumnos exploren todas las posibilidades de este applet y pongan a prueba los conocimientos que están adquiriendo.

Este applet se podría trabajar en el aula de forma exitosa ya que los alumnos podrán manipular con fracciones sin perder excesivo tiempo en representarlas ya que el applet las representa automáticamente. Además, trabajar estos contenidos de forma más visual y manipulativa hace que los alumnos y alumnas comprendan mejor los contenidos que de una forma más tradicional.

El applet estaría en el nivel de ordenación debido a que trabaja con varios objetos matemáticos de una manera formal. Gracias a este applet, los alumnos llegan a comprender y percibir varias propiedades que derivan de otras, además de entender las consecuencias que tienen esas propiedades.

<http://procomun.educalab.es/es/ode/view/1416349642319>

Giros en el reloj.

Con el uso de este applet se trabajarán las horas en un reloj analógico, los criterios de divisibilidad y algunas figuras geométricas planas. Gracias a este applet los alumnos y alumnas podrán visualizar como se crean figuras geométricas en un reloj (circunferencia) utilizando los criterios de divisibilidad. Para ello, se establece un punto rojo en un borde del reloj y con un deslizador se aumentará o disminuirá la cantidad fija de minutos que se van añadiendo. Estos puntos que se van a ir creando nuevos se irán uniendo para crear una figura geométrica plana.

Puede ser un applet muy útil en el aula ya que los alumnos pueden manipular y ver como se transforman las figuras dependiendo de la divisibilidad, que será la cantidad fija que establezcamos.

Este applet está en el nivel de ordenación debido a que trata varios contenidos, hace que se perciban muchas propiedades y se entiendan que otras derivan de esas mismas, pero no llega a ser una demostración o una deducción.

Ver en Anexo VIII.

<http://procomun.educalab.es/es/ode/view/1468287551091>

#### **Nivel 3.**

En el nivel 3, denominado deducción formal, ha sido más difícil encontrar applets debido a que es un razonamiento menos presente en los alumnos y alumnas de Educación Primaria. Además, la mayoría de los applets que se han revisado para este nivel de razonamiento en Educación Primaria corresponden al bloque de geometría. Los applets que se han clasificado en este nivel son los siguientes:

Áreas de polígonos.

En este applet, el alumnado va a trabajar con las fórmulas de cálculo de las áreas de algunos polígonos. Gracias a dicho applet, el alumno o alumna podrá visualizar y manipular con los polígonos de tal forma que pueda ver claramente como se calculan las áreas de estos y cómo se relacionan con otros polígonos. El applet consiste en una introducción, una parte principal y un cuestionario. La introducción es muy útil para poner en contexto a los alumnos y alumnas y, además, servirá para recordar lo aprendido en temas anteriores que esté relacionado con este concepto. La parte principal está compuesta por dos partes, la primera parte sólo muestra algunos polígonos y sus partes; y en la segunda parte, se muestran los mismos polígonos en los que se podrán modificar sus medidas y desarrollar como se crean las fórmulas de cálculo de sus áreas y los resultados. La parte del cuestionario se podría modificar dependiendo del curso en el que vayamos a desarrollar el applet y en el tipo de polígonos que queramos incidir más.

Por otro lado, este applet es muy útil para llevar al aula debido a que, al relacionar las áreas de los diferentes polígonos, el alumno o alumna no tendrá porque memorizar las fórmulas de cálculo si no que aprenderá a desarrollarlas. Además, gracias a que el applet es muy visual y manipulable, los alumnos y alumnas aprenderán de forma más significativa los contenidos que vamos a trabajar ya que se van a desarrollar todas las fórmulas de los polígonos que se han tratado que son el rectángulo, romboide, triangulo, trapecio, cuadrilátero y polígono regular de hasta doce lados.

Este applet está clasificado en el nivel de deducción formal debido a que demuestra como se crean las fórmulas de cálculo de diferentes polígonos, relacionando las diferentes propiedades que comparten algunos polígonos. Además, gracias a este applet, el alumnado comprende las propiedades y las formalizan en sistemas axiomáticos, es decir, en sistemas evidentes, incuestionable, innegables, irrebatibles, claros y seguros.

Ver en Anexo IX.

<http://procomun.educalab.es/es/ode/view/1416349657224>

Círculo y circunferencia.

En este applet se va a trabajar la longitud de la circunferencia y el área del circulo de tal forma que se podrán visualizar y manipular con estos objetos. El applet está formado por una introducción, una parte principal y cuestionario final con actividades para que los alumnos y alumnas puedan poner en práctica estos conocimientos que se han trabajado. La parte principal consiste en un círculo y una circunferencia en las que se podrán modificar la medida del radio y el número de lados del polígono que se utilizarán para desarrollar las fórmulas de cálculo de la longitud de la circunferencia y el área del círculo. En la parte del círculo se usará un deslizador para desarrollar la fórmula del área a través de unos triángulos que se transformarán en un romboide.

Este applet entraría dentro del nivel de deducción formal porque demuestra visualmente como se crean las fórmulas de longitud de una circunferencia y del área del circulo. Además, los alumnos y alumnas entenderán la naturaleza axiomática de estos contenidos comprendiendo sus propiedades.

<http://procomun.educalab.es/es/ode/view/1416349649912>

• Cuadriláteros.

En este applet se van a desarrollar los tipos de cuadriláteros. Gracias a este applet no solo se van a diferenciar los cuadriláteros dependiendo de los lados, sino que también se podrán diferenciar por otras propiedades como los ángulos que lo componen o las diagonales entre sus puntos. En el applet se van a diferenciar entre cuadrados, rectángulos, rombos, romboides, trapecios y trapezoides. Esta actividad está compuesta por una introducción, una parte principal que podrán manipular y un cuestionario final para que comprueben sus conocimientos. En la parte principal se podrán crear los cuadriláteros antes descritos y gracias a unos botones que se podrán cliquear se verán que ángulos tienen, las diagonales que se crean y el área que tiene la figura que hemos creado. El cuestionario podrá ser modificado para adaptarlo a los diferentes cursos de Educación Primaria. El applet va a servir para que los alumnos y alumnas aprendan a diferenciar los tipos de cuadriláteros utilizando más criterios y de una forma más visual y manipulable, esto hará que los alumnos y alumnas aprendan de forma significativa.

Este applet entraría dentro del nivel de deducción formal ya que relaciona las propiedades de los diferentes cuadriláteros de forma axiomática. Además, el applet aporta demostraciones de cómo se crean estos cuadriláteros aportando la naturaleza axiomática de estos objetos.

Ver en Anexo X.

<http://procomun.educalab.es/es/ode/view/1416349673400>

#### **Nivel 4.**

Para el nivel 4, denominado rigor, no se han encontrado ningún applet debido a que, normalmente, este nivel no está al alcance de estudiantes no universitarios.

### <span id="page-28-0"></span>**6.3. PROGRAMACIÓN DIDÁCTICA DE UN CURSO DE MATEMÁTICA.**

En este apartado se ha diseñado una programación general de 5º de Educación Primera en la asignatura de Matemáticas. Esta programación se caracterizará por la implementación de 17 applets diseñados en el Proyecto Gauss.

Durante este curso se van a trabajar todos los bloques que establece el currículo de Matemáticas en Educación Primaria. Los bloques que se van a tratar se denominan Procesos, métodos y actitudes en matemáticas; Números; Medida; Geometría; y Estadística y Probabilidad; y están establecidos en el currículo. Incluyendo, además de los contenidos de estos bloques, los criterios de evaluación y los estándares de aprendizaje diseñados por el currículo oficial.

Lo más importante de esta programación va a ser la forma en que se van a implementar los applets en el aula y los propios applets que se van a llevar al aula. Hay que recordar que todos los applets que se van a implementar están diseñados por el Proyecto Gauss.

Para organizar el currículo durante un curso nos guiamos por como lo organiza el libro de texto de Matemáticas de la editorial Santillana editado en 2014. Gracias a este libro de texto, se han agrupado los contenidos en temas o unidades didácticas y secuenciarlos en los tres trimestres que compone un curso escolar.

También hay que añadir que el bloque 1: Procesos, métodos y actitudes en matemáticas, se va a trabajar durante todo el curso escolar y de forma transversal en los otros bloques de matemáticas. A continuación, se va a comenzar a organizar el curso y a introducir varios applets que, generalmente, se utilizarán como fundamento del contenido o como complemento en las sesiones teóricas y prácticas.

Cada trimestre se va a trabajar, a priori, cinco temas o unidades didácticas utilizando uno o varios applets del Proyecto Gauss. También hay que añadir que no se desarrollan todos los contenidos curriculares de matemáticas en el Proyecto Gauss y otros no se pueden trabajar en un aula de 5º de Educación Primaria, por esto, se ha tenido que hacer una selección de algunos applets del proyecto llegando a realizar pequeñas modificaciones para adaptar estos applets al curso que interesa.

Para trabajar estos applets en el aula, los alumnos y alumnas dispondrán de una sesión a la semana, mínimo, para poder manipular y visualizar estos applets, en definitiva, jugar con ellos. Para el desarrollo de estos applets, el alumnado llevará a cabo esta sesión en el aula de informática del centro o, en su defecto, de unas tablets o miniordenadores portátiles para trabajar de forma individual ya que son más frágiles y, por lo tanto, mas expuestos a que se rompan cuando son utilizados por varios alumnos o alumnas a la vez.

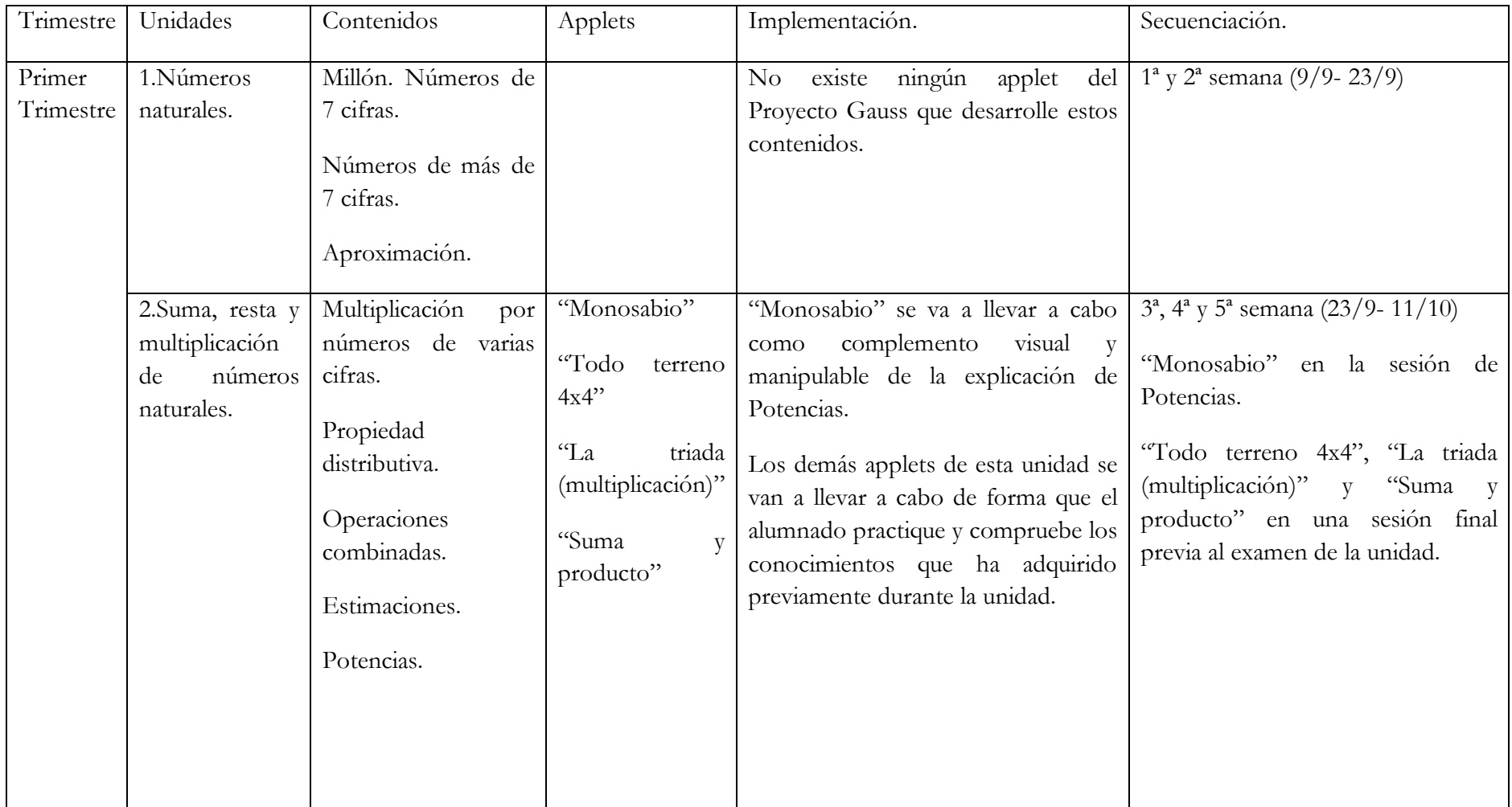

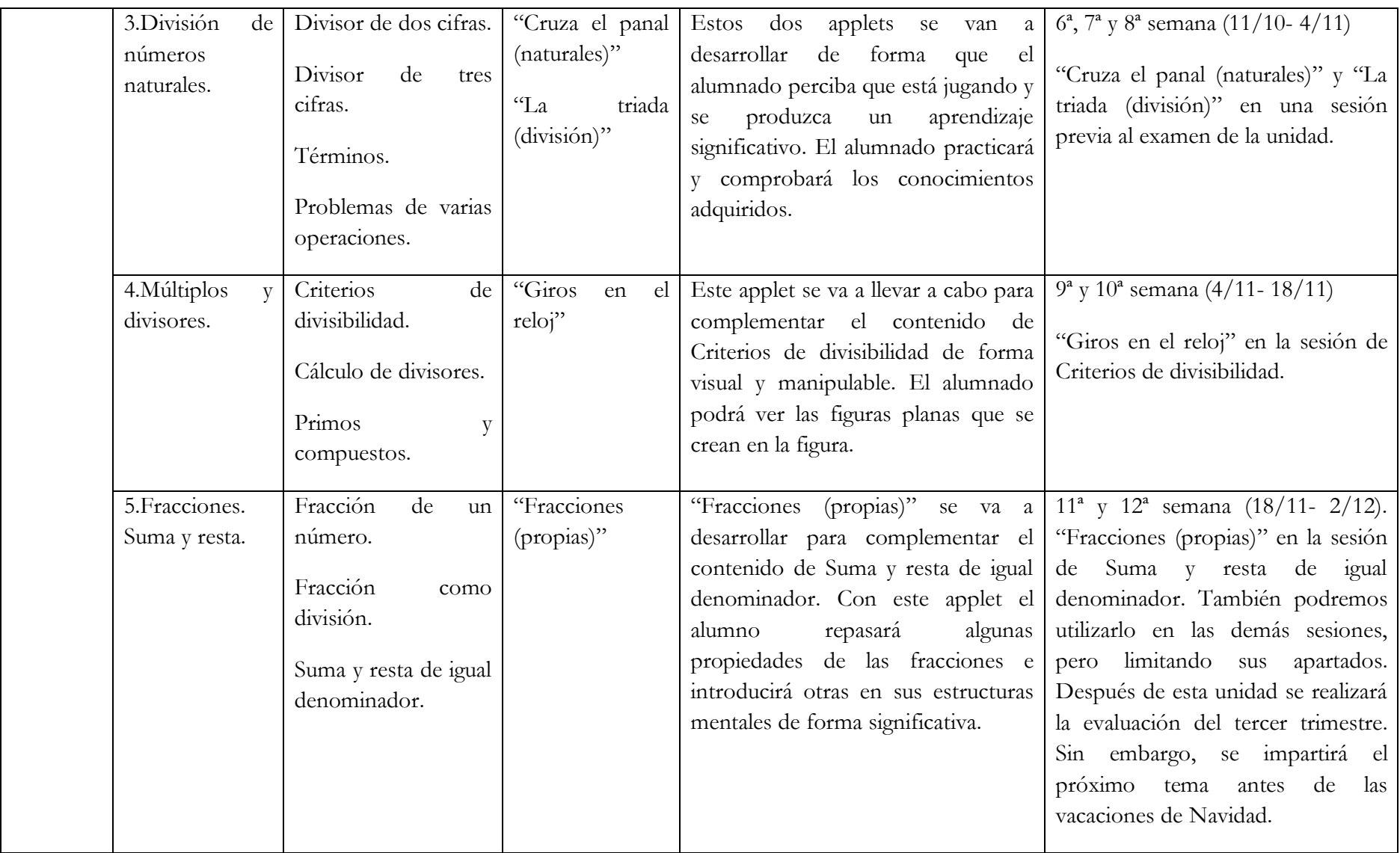

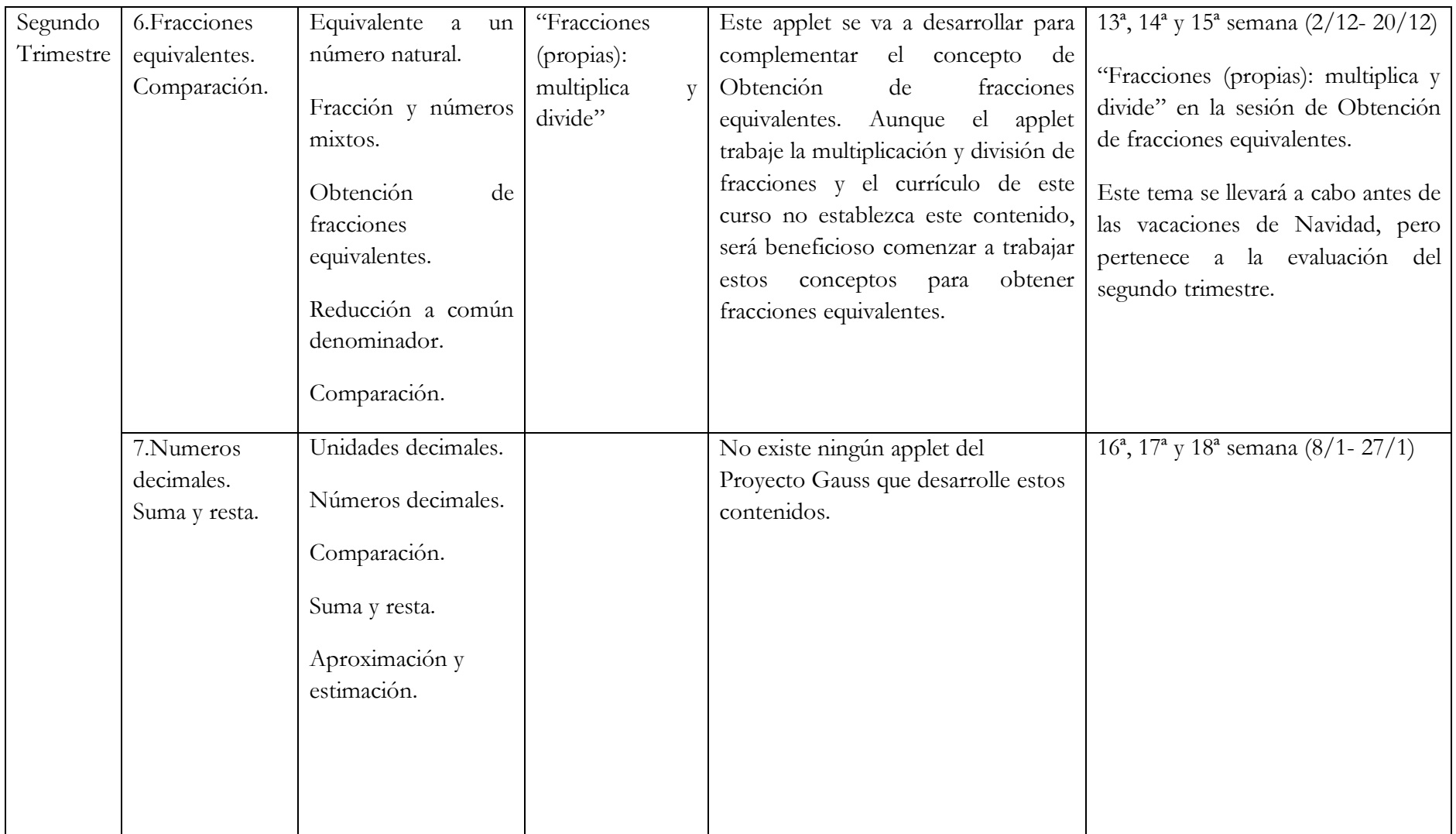

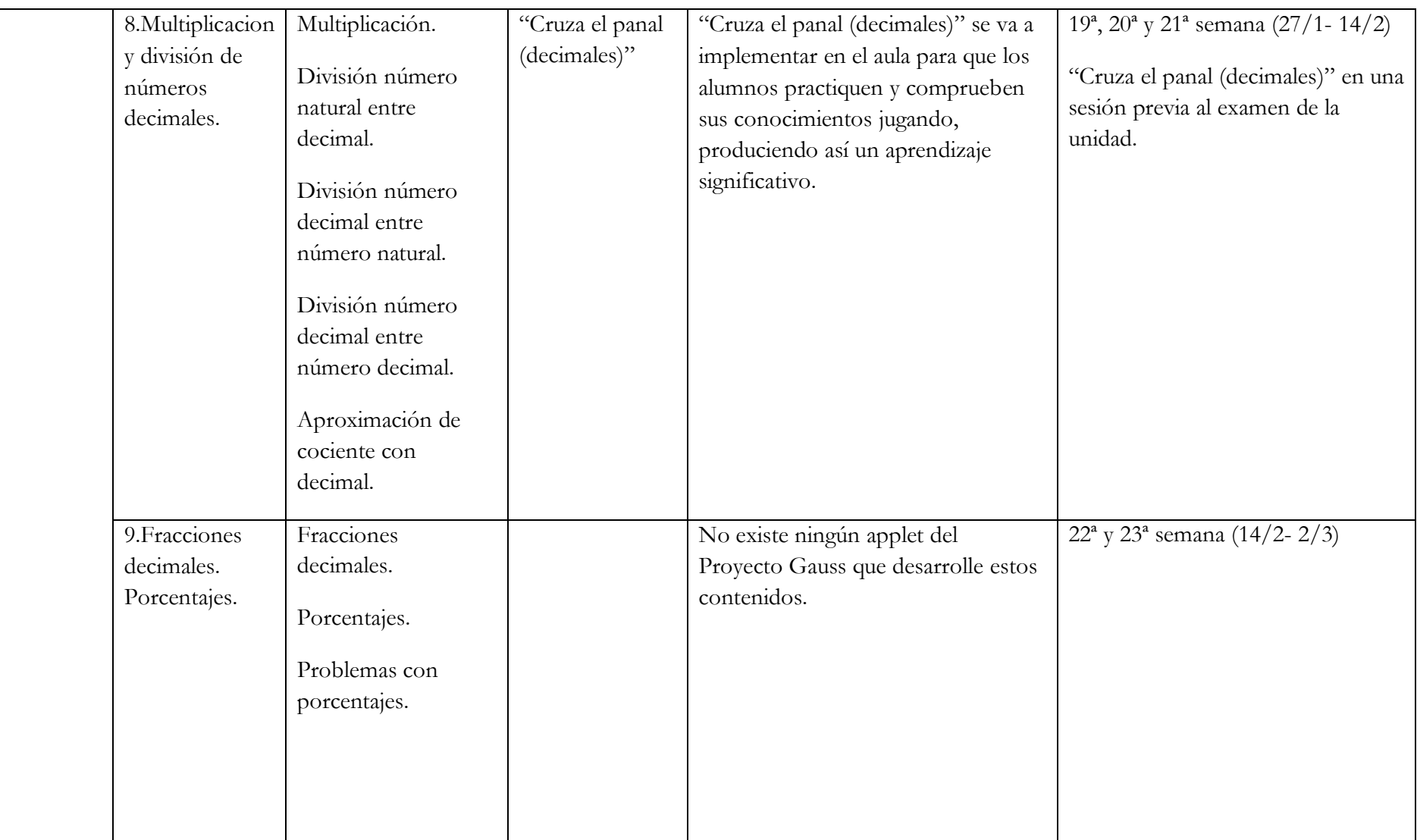

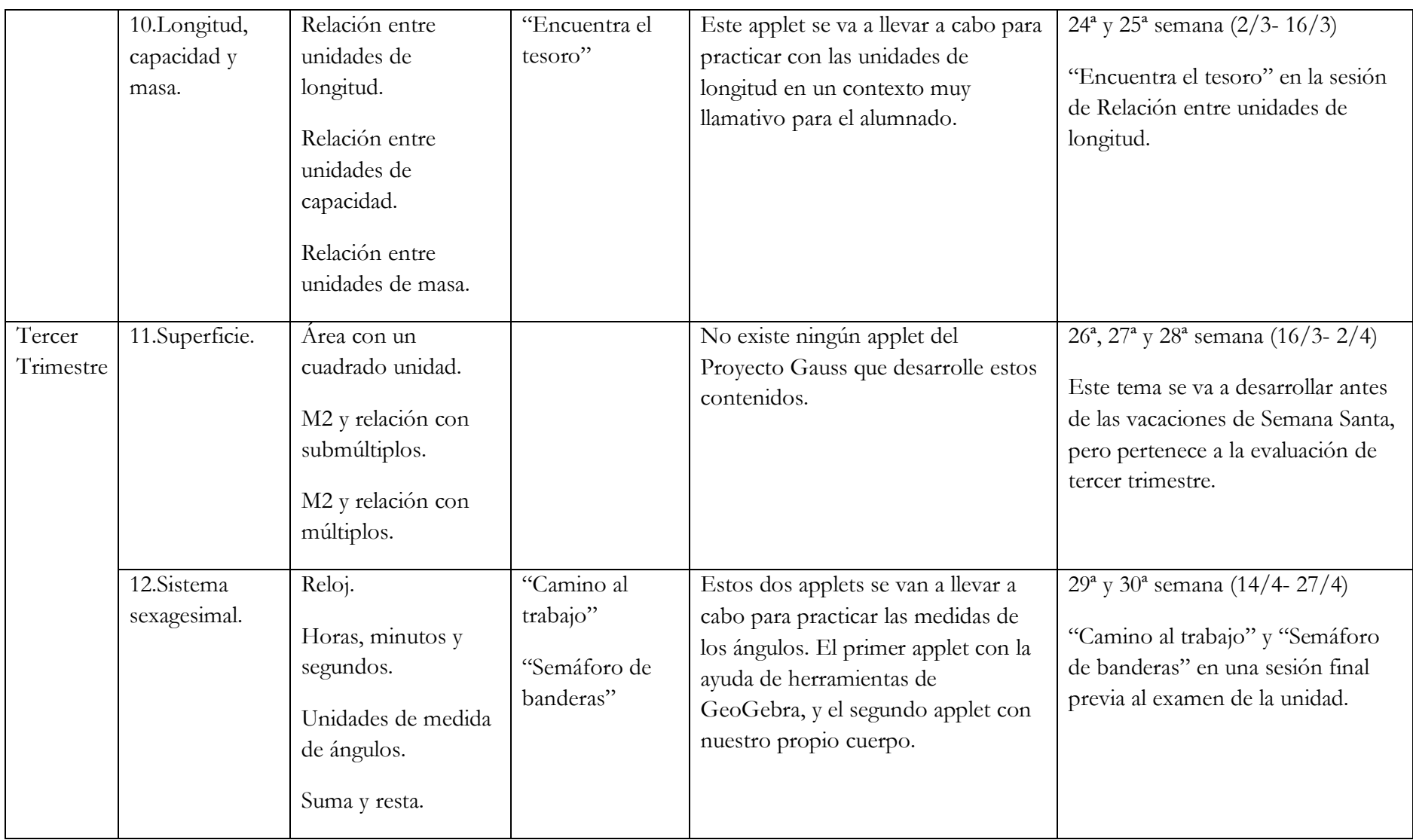

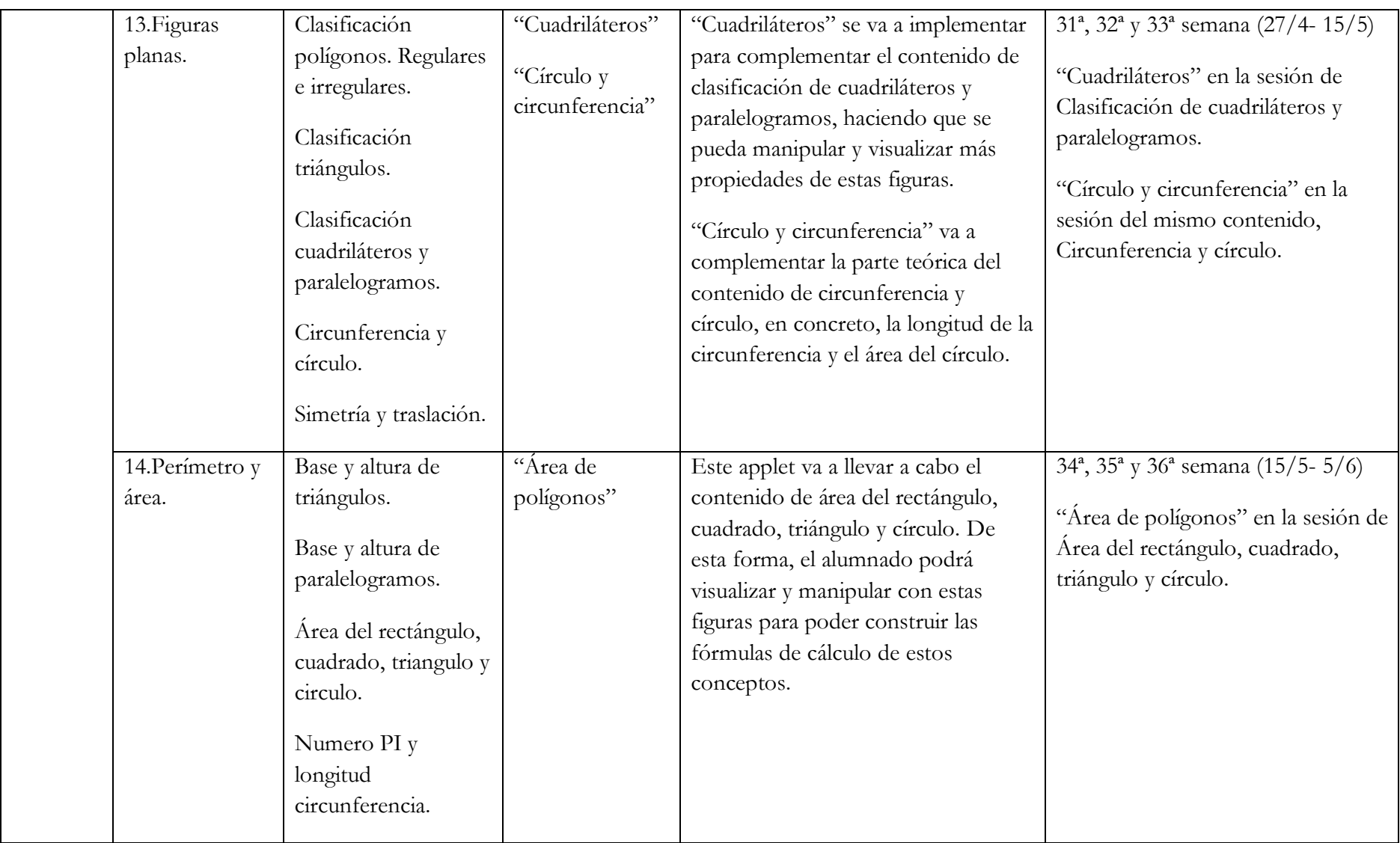

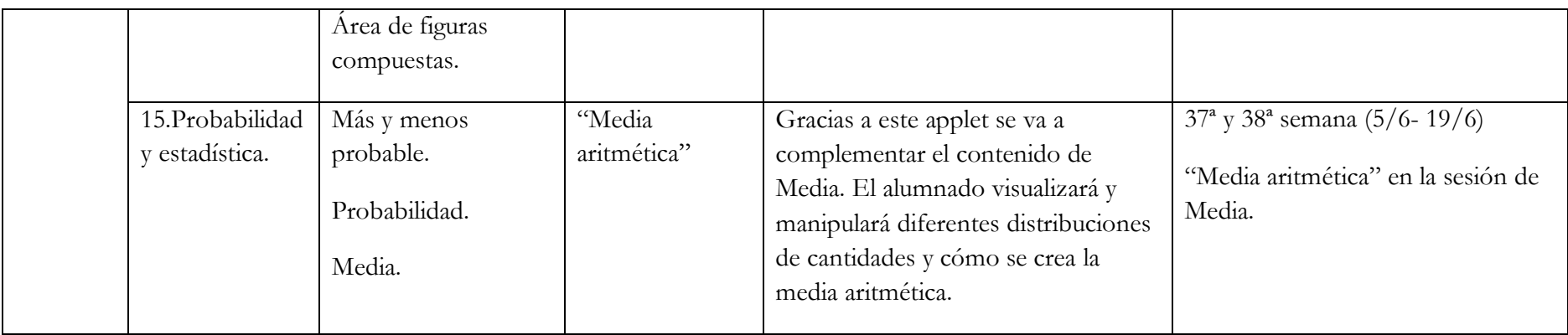

Cuadro de texto 1: Programación general de un curso de matemáticas.

## **7. CONCLUSIONES.**

<span id="page-37-0"></span>En este apartado no puedo hablar de conclusiones como tal ya que este trabajo se centra en una propuesta didáctica mas que una propuesta de investigación-acción debido a que no se ha podido desarrollar en ningún centro escolar.

Sin embargo, gracias a mis periodos de prácticum, he podido observar de un modo directo la integración de las nuevas tecnologías o applets en el aula como un recurso fundamental en el proceso de enseñanza-aprendizaje.

Resulta asombroso ver como los alumnos y alumnas aumentan su implicación en la tarea cuando esta se desarrolla en un entorno lúdico y recreativo. La introducción de applets en el aula es muy efectiva ya que el alumnado ya esta acostumbrado al uso de ordenadores, móviles y tablets; y, además, el uso de estas nuevas tecnologías logra que los alumnos y alumnas consideren esa actividad como un juego y les divierta, lo que hace no se den cuenta de que están aprendiendo al mismo tiempo y, por lo tanto, que produzca un aprendizaje significativo. El uso de estos applets consigue cambiar el rechazo que algunos alumnos suelen tener hacia las matemáticas por el deseo de convertirse en grandes estudiantes de la materia.

Estos hechos me llevan a querer realizar un diseño de una propuesta didáctica que siga los pasos de estas actividades para que otros docentes puedan plasmarla en un futuro espero no muy lejano.

Personalmente y basándome en mi experiencia tanto formativa como profesional, considero que los applets diseñados por el Proyecto Gauss serán beneficioso en el aula por estas razones:

- Mejora la capacidad de resolución de problemas.
- Fomenta el trabajo cooperativo entre alumnos y alumnas.
- Fomenta las nuevas tecnologías en los centros escolares.
- Potencia el aprendizaje significativo de los contenidos matemáticos.
- Desarrolla y mejora la actitud curiosa, critica e investigadora del alumnado.
- Potencia la comunicación entre los alumnos y alumnas a la hora de comentar sus resultados para adquirir una visión más global del aprendizaje.
- Desarrolla y mejora el razonamiento lógico-matemático y la búsqueda de estrategias matemáticas.
- Motiva al alumnado hacia el aprendizaje.

De esta forma, creo que en los tiempos que corren los docentes debemos de ser los encargados de proporcionar situaciones que mantengan en alerta al alumnado, proponerles actividades que expriman al máximo su creatividad y ofrecerles un proceso de aprendizaje en el cual se sientan verdaderamente protagonistas.

Para finalizar, hay que comentar que el uso de estos applets en el aula no solo hará que los alumnos y alumnas se muestren más felices y motivados hacia el aprendizaje, sino que además conseguirán crear sus propias concepciones sobre las matemáticas.

Ha sido un verdadero placer poder realizar mi trabajo fin de grado sobre este tema ya que pienso que va a ser muy útil para otros profesionales y que puede cambiar la percepción de muchos alumnos y alumnas de temprana edad hacia las matemáticas.

## <span id="page-38-0"></span>**8. BIBLIOGRAFÍA Y REFERENCIAS.**

- Álvarez García, J.L, & Losada Liste, R. (2011). Proyecto Gauss. *Suma+,* (68), 17-25.
- Codina, L. (s.f.). *Evaluación de recursos digitales en línea: conceptos, indicadores y métodos.* Recuperado de [https://www.lluiscodina.com/wp](https://www.lluiscodina.com/wp-content/uploads/2014/04/evaluacionREDC-2000.pdf)[content/uploads/2014/04/evaluacionREDC-2000.pdf](https://www.lluiscodina.com/wp-content/uploads/2014/04/evaluacionREDC-2000.pdf)
- Queralt Llopis, T., & Goñi Zabala, J.M. (2016). Uso de GeoGebra para la enseñanza y el aprendizaje de las matemáticas. *Revista UNO*, (071).
- Castro Lora, R. (2012, 25 abril). Modelo de Van Hiele. Recuperado de [https://www.ecurred.cu/Modelo\\_de\\_Van\\_Hiele](https://www.ecurred.cu/Modelo_de_Van_Hiele)
- Fraile Bravo, M (2012). *Análisis de recursos digitales de Matemáticas para el primer ciclo de la ESO* (Trabajo Final de Máster). Universidad Internacional de la Rioja.

## **9. ANEXOS.**

<span id="page-39-0"></span>**Anexo I. "Todo terreno 4x4"**

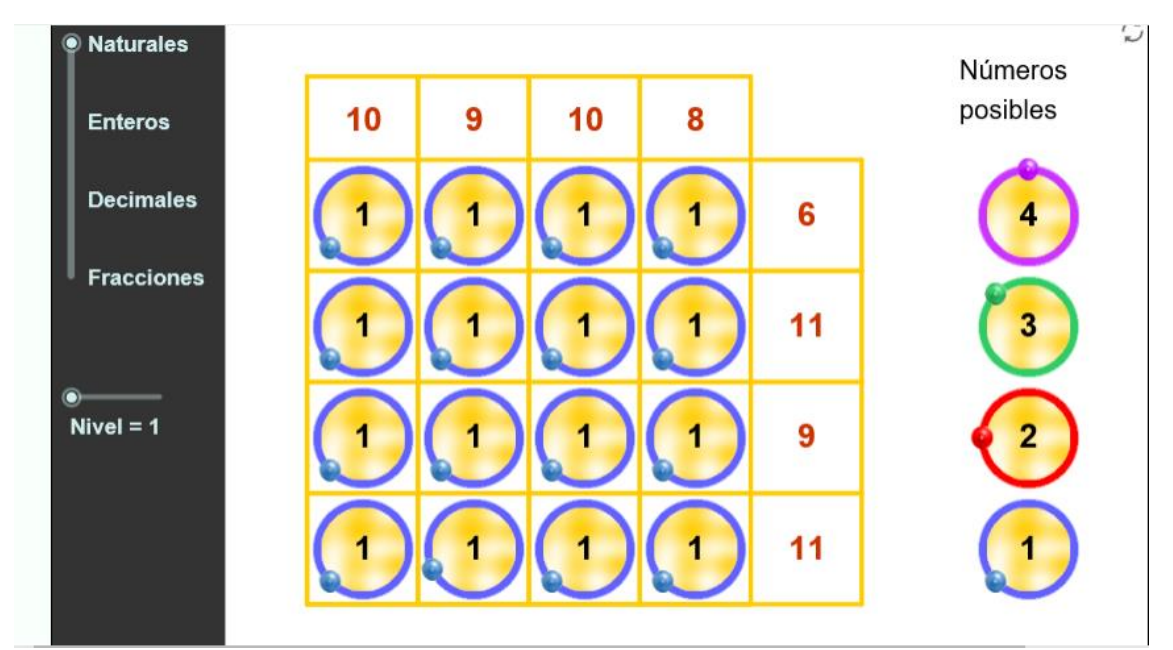

**Anexo II. "La Triada (multiplicación)".**

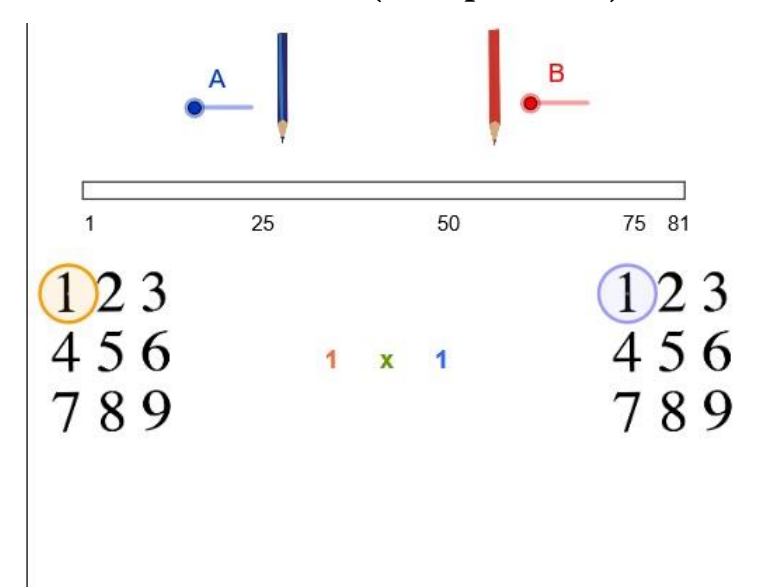

 $\mathbb C$ 

**Anexo III. "Fracciones (propias)".**

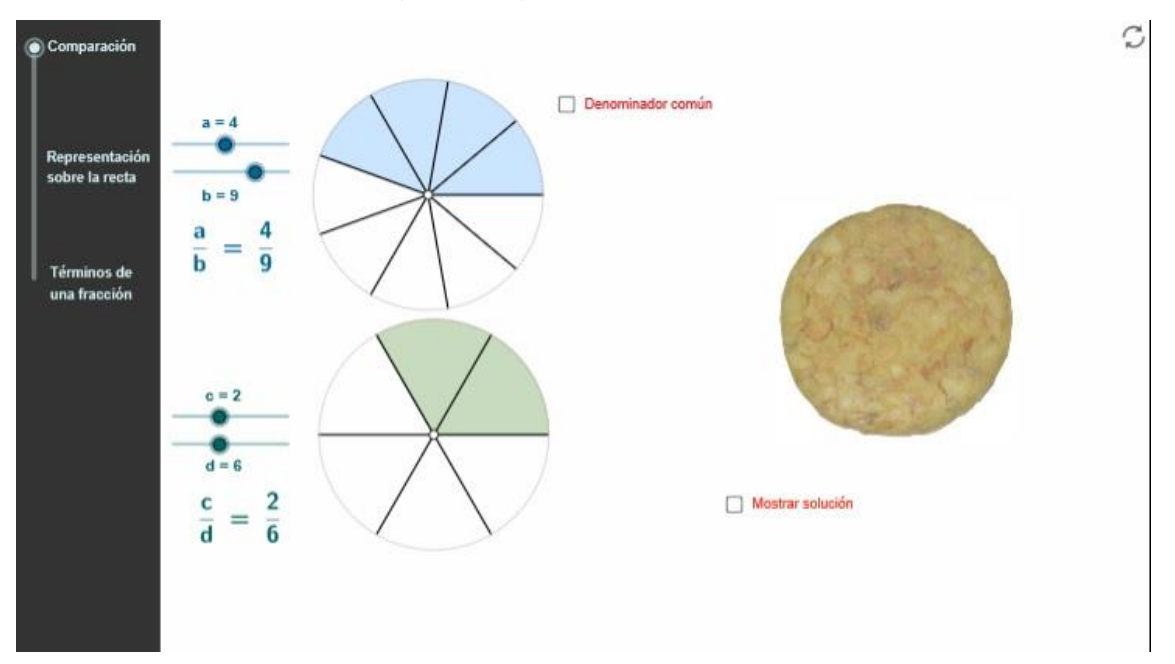

**Anexo IV. "Semáforo de banderas".**

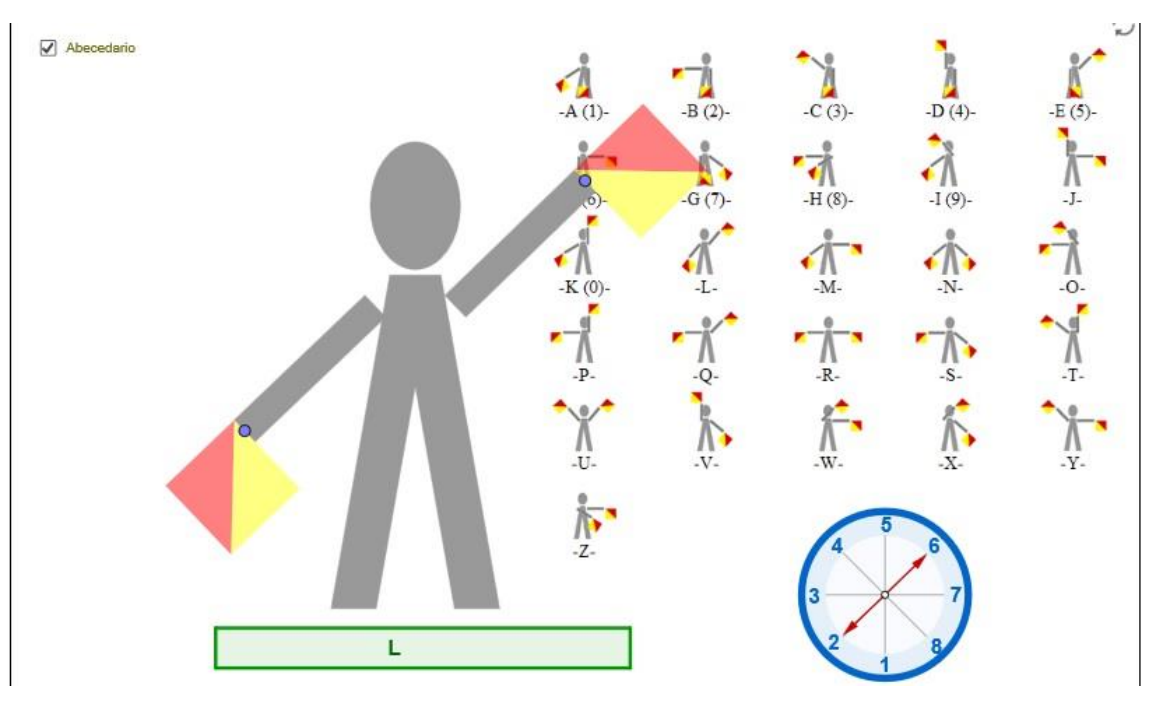

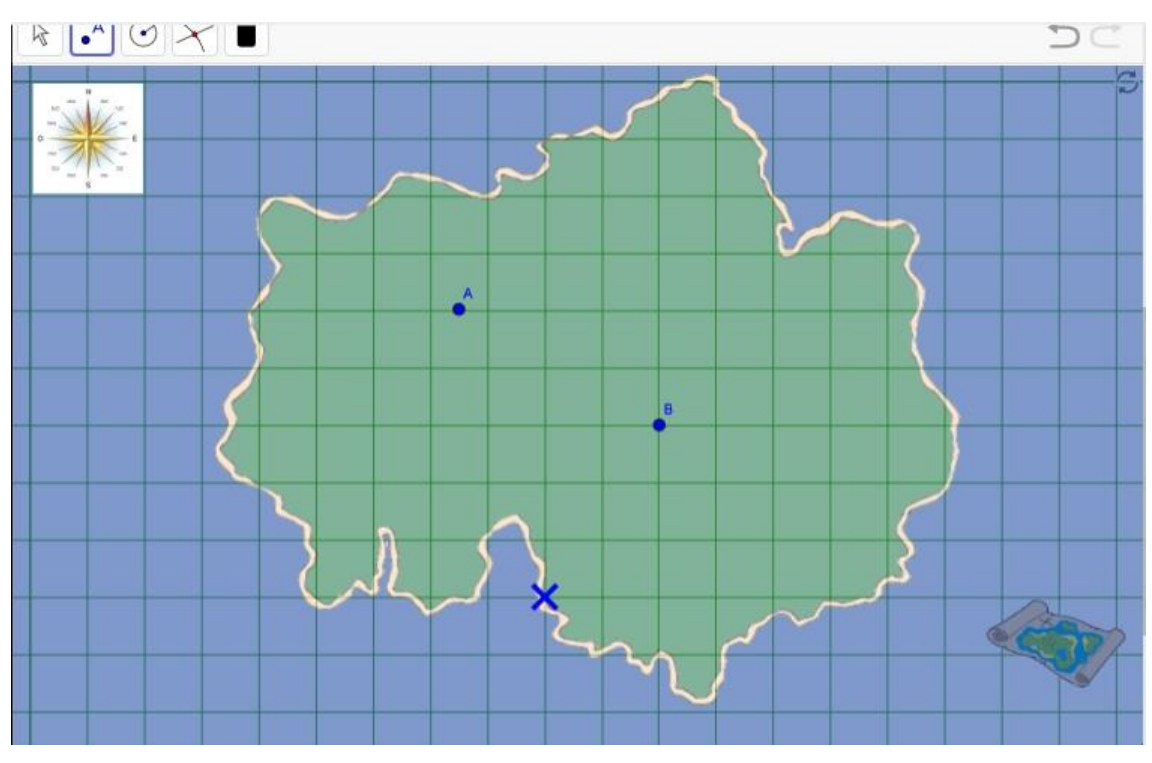

**Anexo V. "Encuentra el tesoro"**

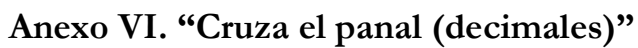

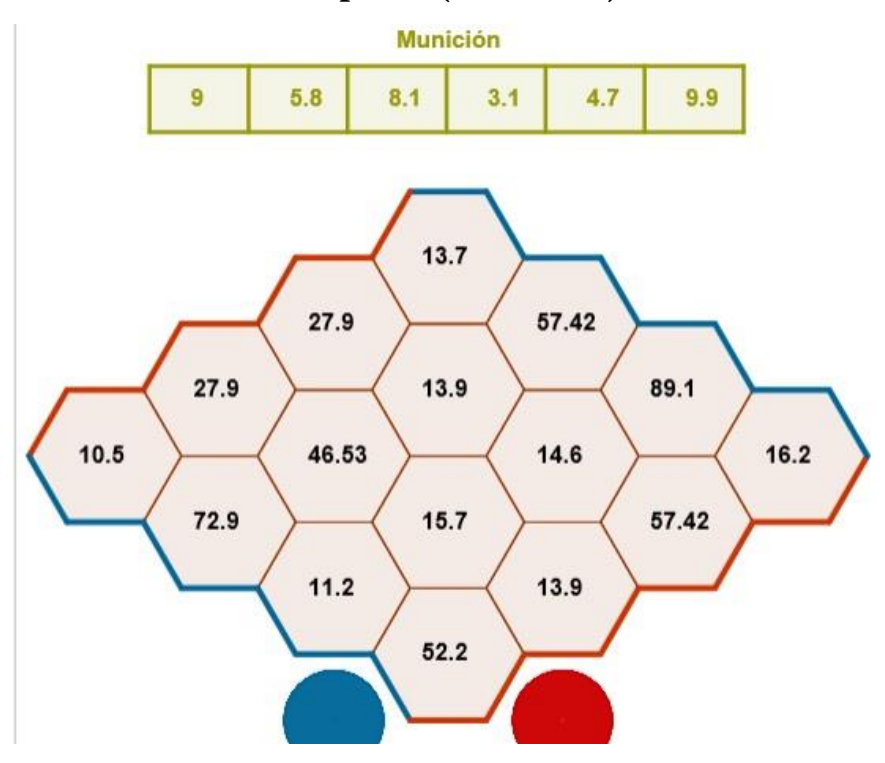

### **Anexo VII. "Suma y producto"**

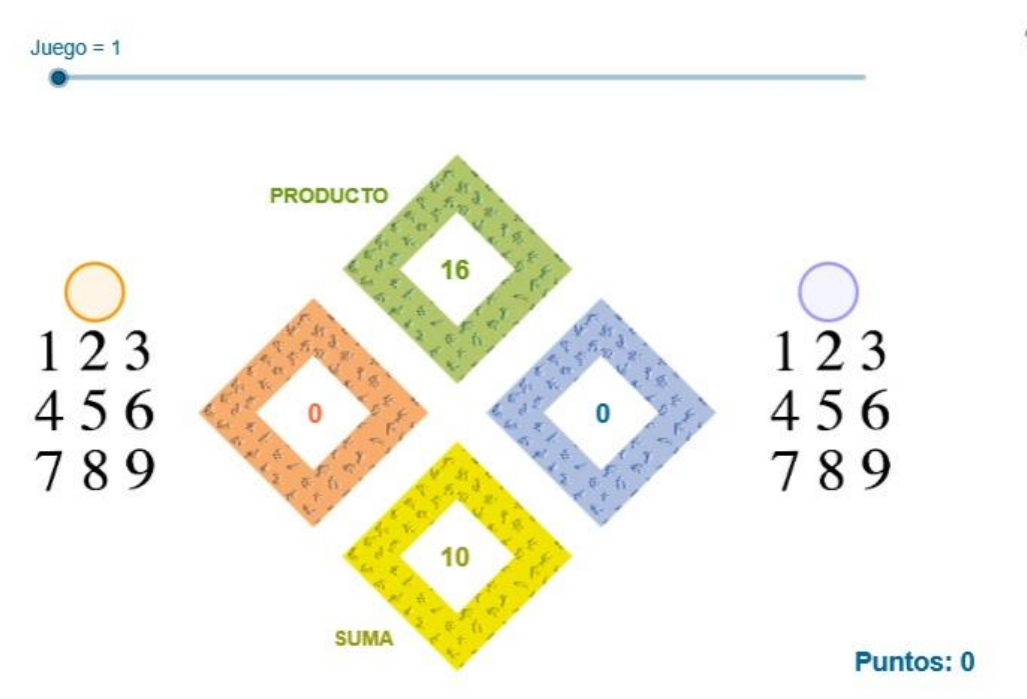

**Anexo VIII. "Giros en el reloj"**

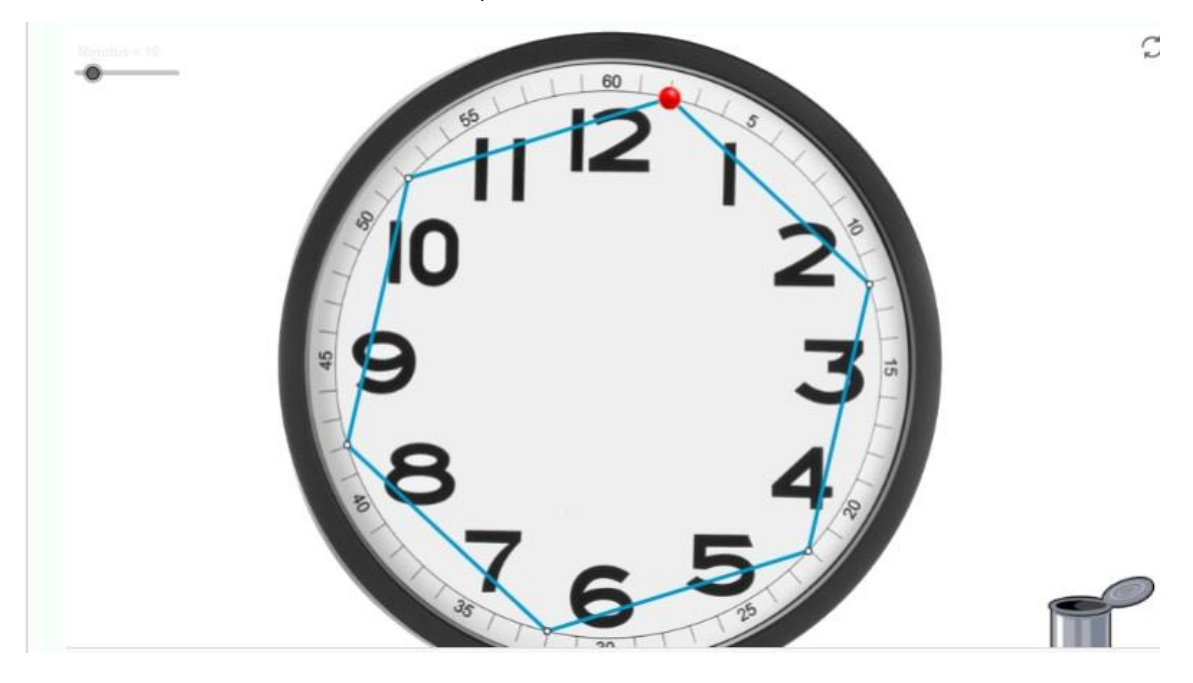

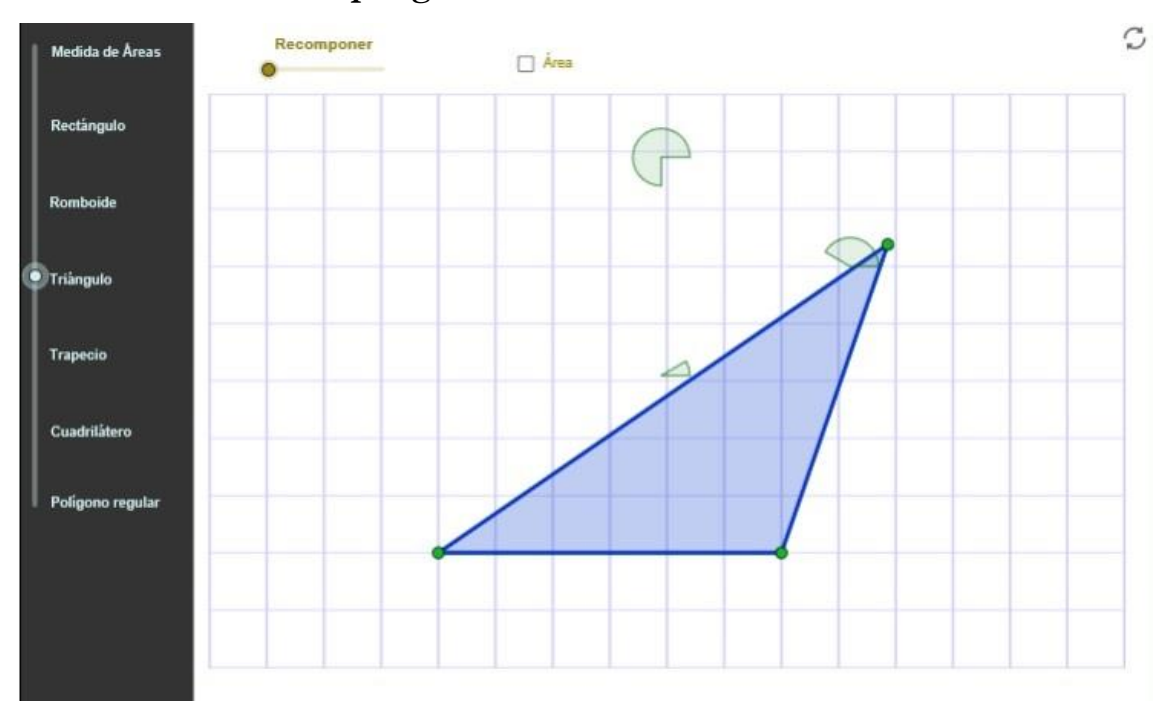

## **Anexo IX. "Áreas de polígonos".**

### **Anexo X. "Cuadriláteros".**

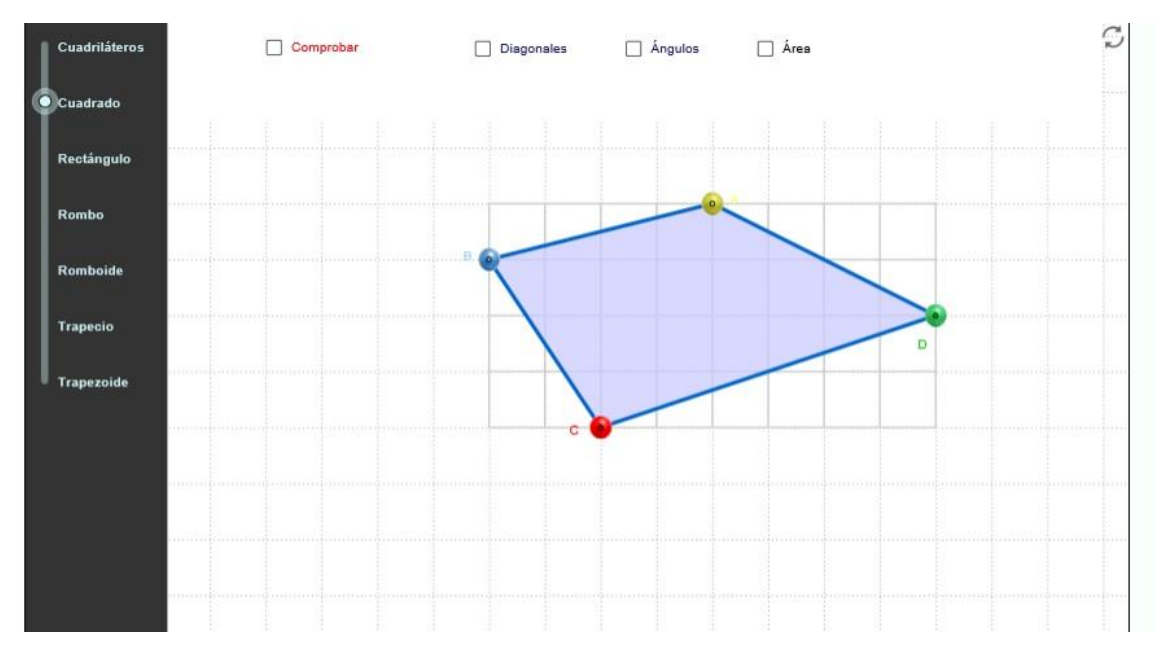